# BIM 導入ワークブック

組織へのBIMの導入計画

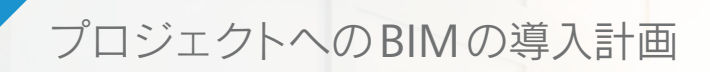

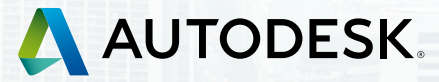

**MARKET UND** , no no an mi mi m

目次

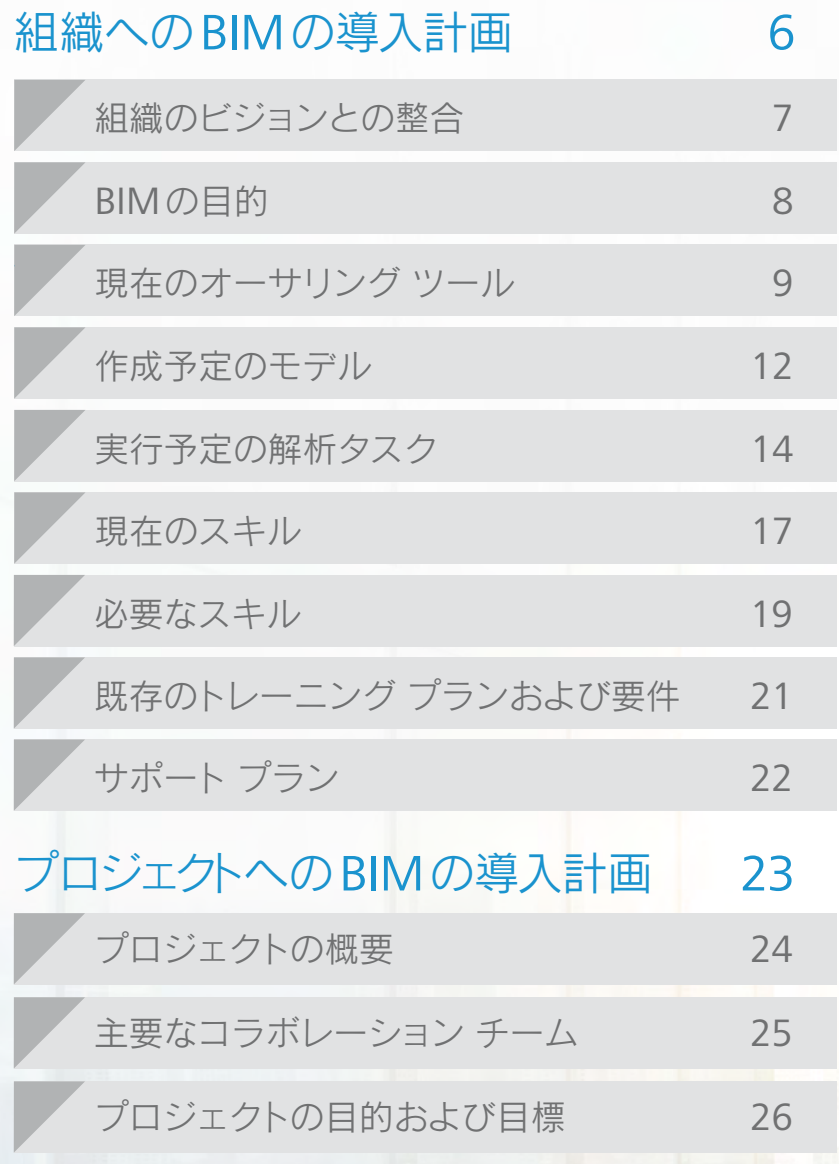

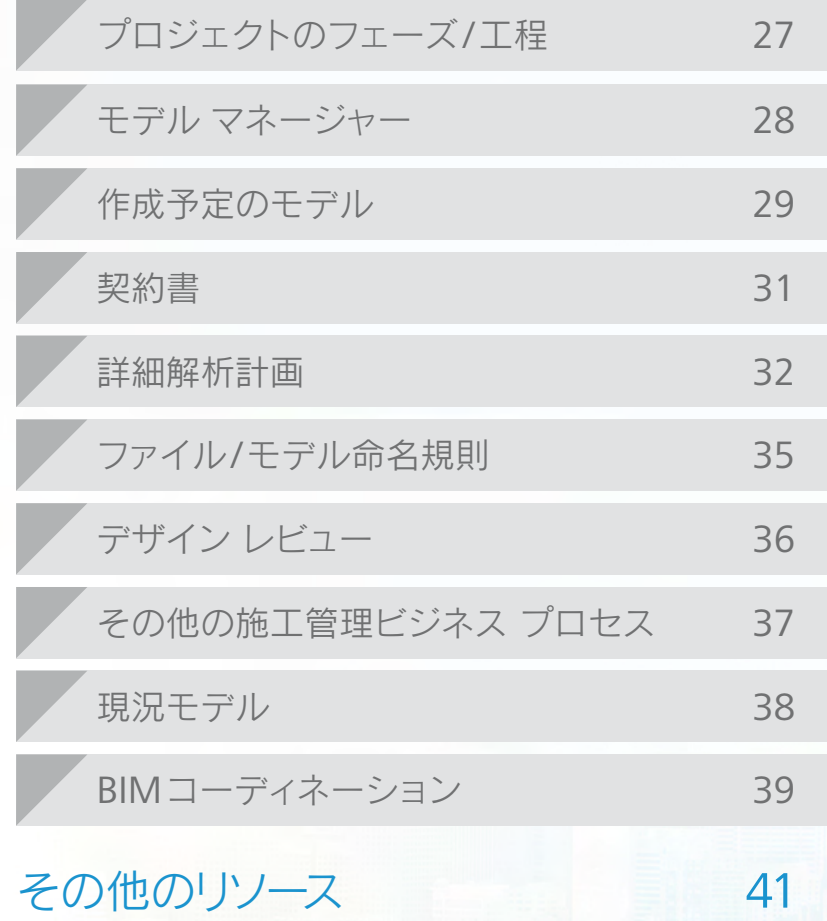

#### 重要 ̶ 必ずお読みください

#### 本ドキュメントは、情報提供のみを目的としています。

本ドキュメントに含まれるフレームワークおよびガイダンスは、お客様の専門家としての判断に変わるものではありませんこれらは、広範囲にわたる用途がある中から、お客様の プロジェクトのニーズに最適なフレームワークの導入を支援することを目的として考案されています。本ドキュメントに記述されているフレームワークおよびガイダンスは、使用する 可能性のあるすべての状況下でテストされたわけではなく、適宜更新されます。よってオートデスクは、その使用によって生じた結果に対し、いかなる方法でもその責任を負いません。 本ドキュメントに記述されているフレームワークおよびガイダンスを導入する当人が、その利用の結果に対する責任を負います。この責任には、目的の結果を達成するための適切な 変更および実装の判断、導入に関連したその他の検討項目の特定およびレビュー、必要に応じて適切な専門家の助言を求めることが含まれますが、これに限定されるわけではありま せん。

無保証。AUTODESK, INC. (以下「オートデスク」)は、いかなる目的に対しても本ドキュメントの内容の適合性に関して明示しません。本ドキュメントおよびドキュメントに含まれる 情報は、オートデスクにより「現状有姿」で提供されるものとします。オートデスクは本ドキュメントに基づき、これらのマテリアルについて、商品性および特定目的適合性、権原、非侵 害に関する黙示的保証を含む(ただしこれに限定されない)、一切の明示的または黙示的保証を行わないものとします。オートデスクは、本ドキュメントの使用、複製、表示に起因または 関連する、特別な、間接的な、典型的な、結果的な損害、または使用、データ、利益の損失を含む(ただしこれに限定されない)損害について、契約、過失、その他の不法行為を含む (ただしこれに限定されない)訴訟の形式にかかわらず、一切の責任を負わないものとします。

ホドキュメントに含まれるいかなる情報も、法的な助言として解釈されるものではありません。法的な助言が必要な場合は、第三者の弁護士にご相談ください。コンテンツの効力また は本ドキュメントの使用によって、弁護士・顧客関係が形成されることは一切ありません。

© 2014 Autodesk, Inc. All rights reserved. このドキュメントのすべて、または本ドキュメントの一部は、オートデスクの許可がある場合を除き、いかなる形式、方法、目的でも 複製することはできないものとします。この出版物には、該当する著作権保有者の許可を得て転載された内容も含まれています。Autodesk、Navisworks、Revitは、米国および/ま たはその他の国々における、Autodesk, Inc.、その子会社、関連会社の登録商標または商標です。その他のすべてのブランド名、製品名、または商標は、それぞれの所有者に帰属しま す。時折、オートデスクは、現在または新しい製品およびサービスの計画中または将来の開発取り組みを発表します。かかる発表は、製品、サービス、または機能の将来的な引渡しを 約束または保証することを意図するものではなく、単に現時点でのオートデスクの計画を反映しているものであり、変更が生じる可能性があります。弊社は、かかる発表が行われた 後の日に起こった出来事、もしくは存在または変化した状況を反映するために、かかる将来的な発表を更新する義務を負いません。

3

発行: Autodesk, Inc. 111 Mclnnis Parkway San Rafael, CA 94903, USA BIM導入ワークブックの目的は、アーキテクト、エンジニア、測量士、土木エンジニア、 施工会社、施主が、ビルディング インフォメーション モデリング(BIM)プロセスおよび ベスト プラクティスを導入するために参照するフレームワークを提供することです。

本ドキュメントは、「オートデスクBIM導入 スタートアップ ガイド」の付属ドキュメントです。 このテンプレートを利用して、BIMプロセスの実装計画を立案してください。 各セクションには、この編集可能なテンプレートを完成させるためのガイダンスと記入例があります。

本ドキュメントは、各関係者の役割および責任、共有する情報の詳細および範囲、関連するビジネス プロセス、サポート プロセスに ついて提案しています。

この導入ワークブックにより、プロジェクト チームの特定、プロジェクト全体での主要プロセスおよび依存関係の定義、役割および 責任の割り当て、コラボレーティブなコミュニケーションによってプロジェクト コストの削減を促進するソフトウェア ソリューションの 選択を行えます。

4

「BIM導入ワークブック」は、2つのセクションに分かれています。

# 組織向け**BIM**計画

組織レベルでBIM手法を実装する 企業向け

プロジェクト向け**BIM**計画

パイロット プロジェクトで BIMを実装するプロジェクト チーム向け

建物、インフラストラクチャ、建設プロジェクトの関係者は、フレームワークおよび提案を採用することで、 以下のメリットが期待できます。

■すべてのプロジェクト チーム メンバー間で、コミュニケーションおよびコラボレーションが向上

■ コスト、スケジュール、範囲の超過、または品質に関する懸念に関連した問題を軽減

■ 迅速かつ経済的に、環境への影響を抑えてプロジェクトを確実に遂行する能力

# <span id="page-5-0"></span>組織へのBIMの導入計画

BIMの実装は、組織の業務に多大な影響があります。 このセクションでは、目的、目標、組織全体のビジョンとの 整合などを考慮し、組織におけるBIMビジョンを定義します。

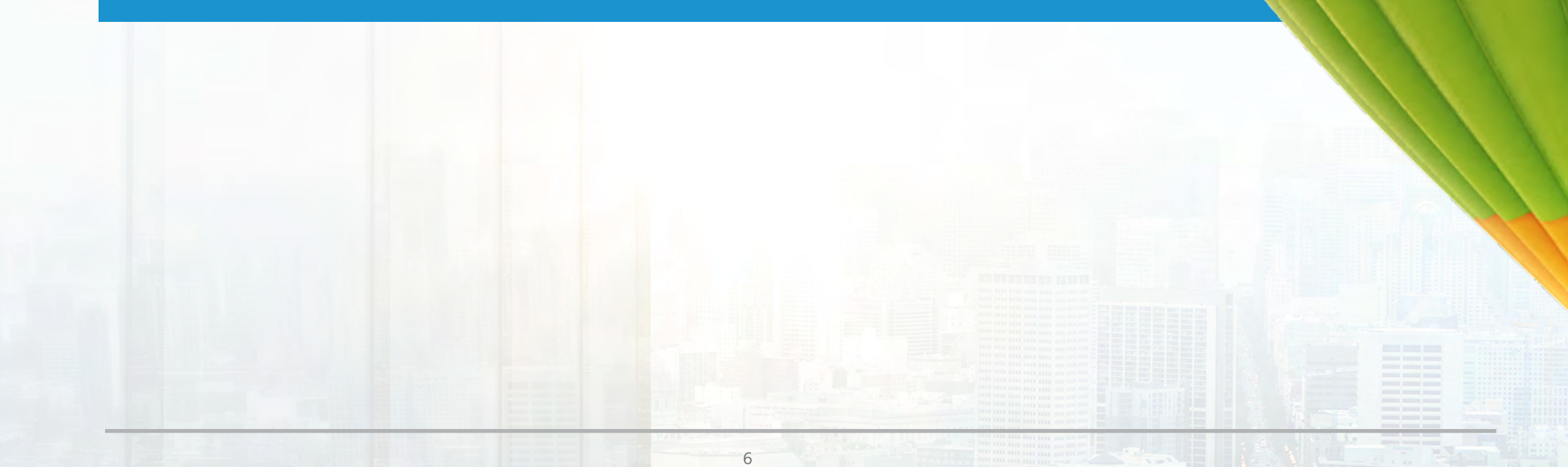

#### <span id="page-6-0"></span>組織のビジョンとの整合

以下のスペースに、組織全体のビジョン ステートメントをリストして、BIMの実装によりそのビジョンがどのように強化されるのか、 または変化するのか、考えられることを記入してください。最初の行は例を示しています。

#### 組織のビジョン ステートメント

例 |課題に対処できるテクノロジーを使用して競合他社との差別化を図り、複雑な建設プロジェクトに対応する一流のゼネコン企業になる

#### BIMで強化されるビジョン

例|BIMを導入することでクライアントへのサービスを拡張し、他社と差別化できる

BIMによって変化するビジョン

例|BIMによって、受注できるプロジェクトが増加する

#### <span id="page-7-0"></span>BIMの目的

貴社がBIMを導入する目的およびそのための目標を以下に記入してください。 また、これらの目標の達成を測る方法と、目標期間も記入します。最初の行は例を示しています。

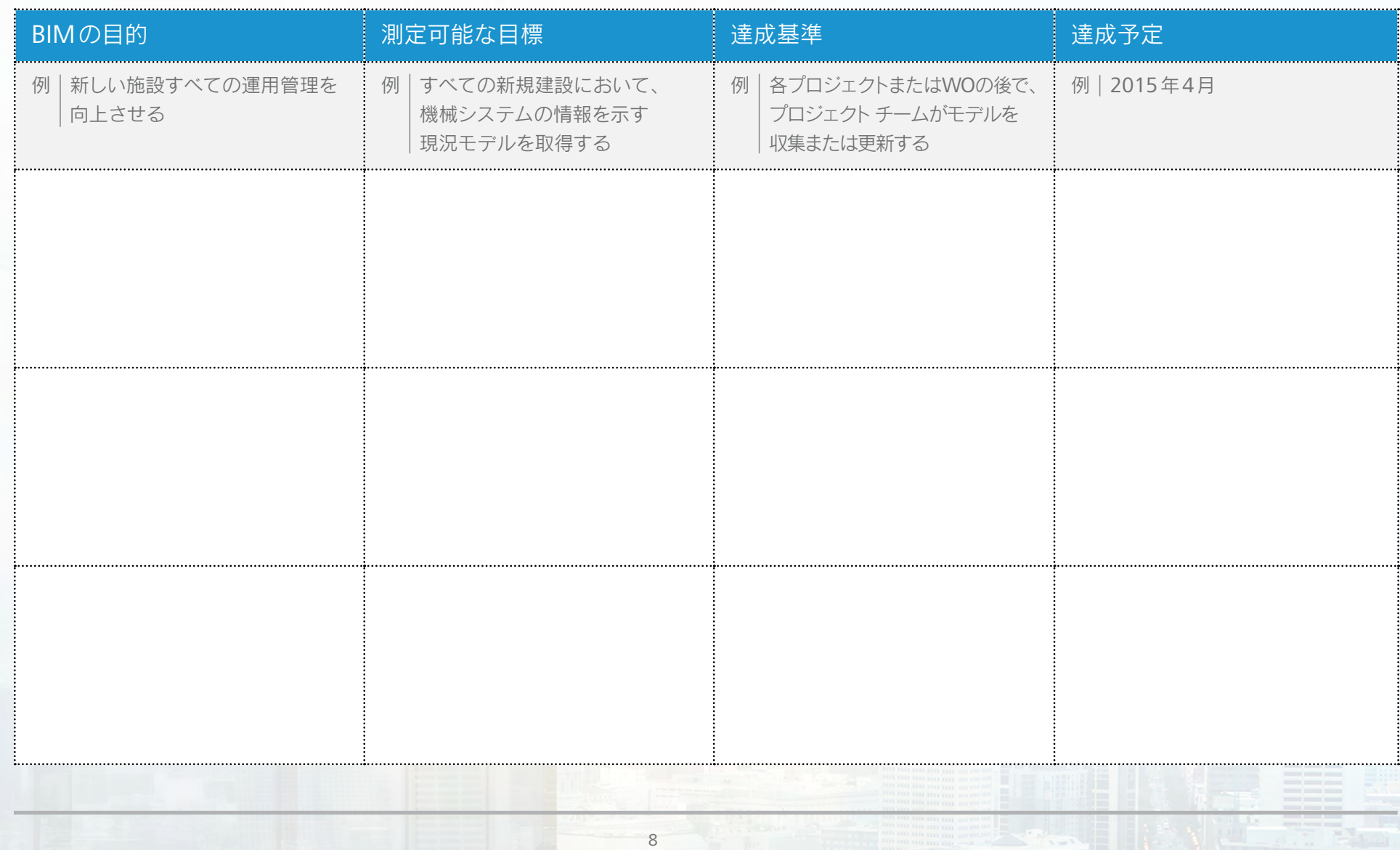

#### <span id="page-8-0"></span>現在のオーサリング ツール

下の表に、貴社が一般的なプロジェクトで使用するオーサリング ツールの概要を説明してください。 特に関連の深い業界分野にチェックマークを付けて、プロジェクトのそれぞれのフェーズで現在使用しているオーサリング ツールを 記入します。貴社が参入していない業界については、空欄のままにします。最初の行は例を示しています。

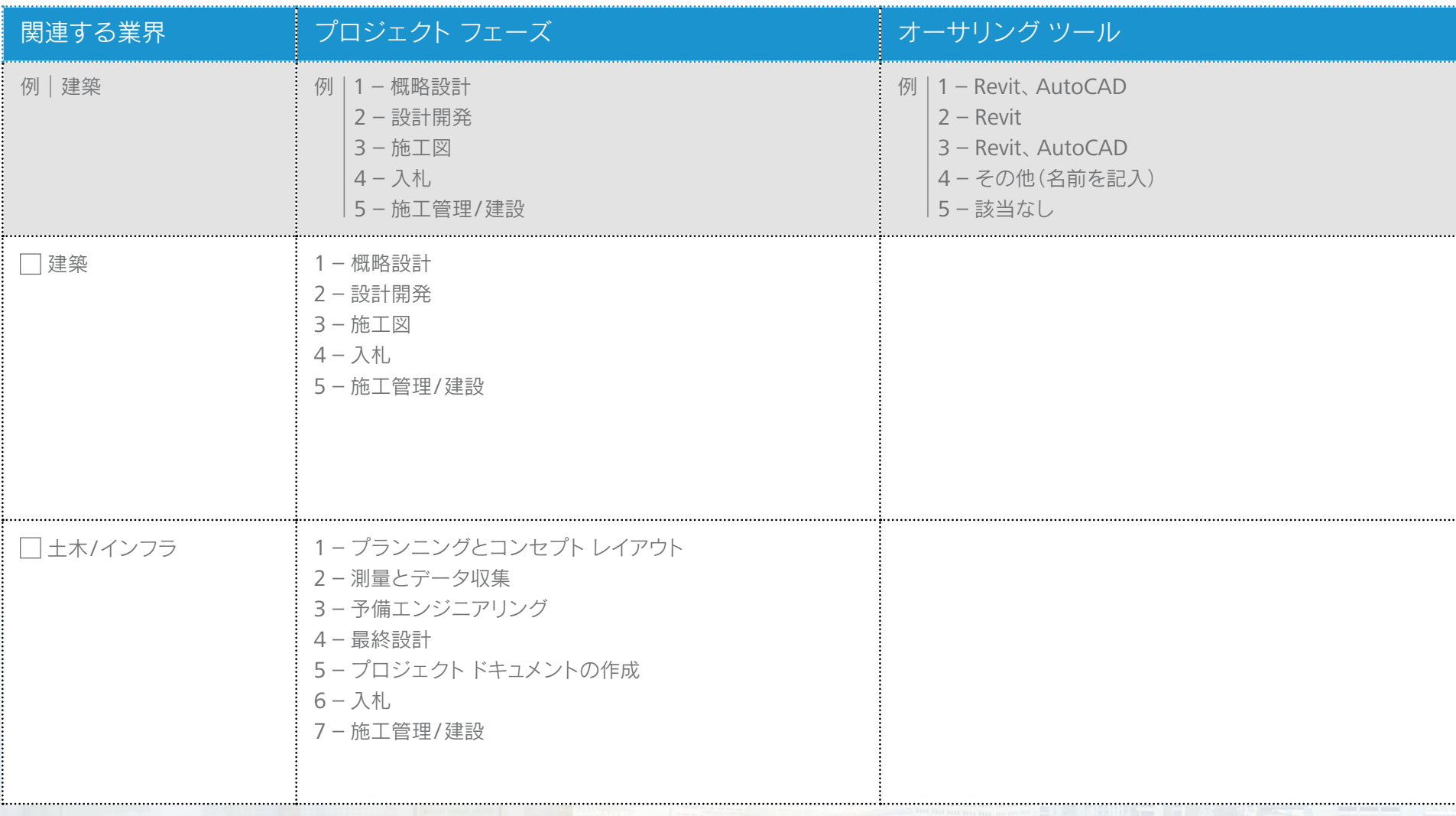

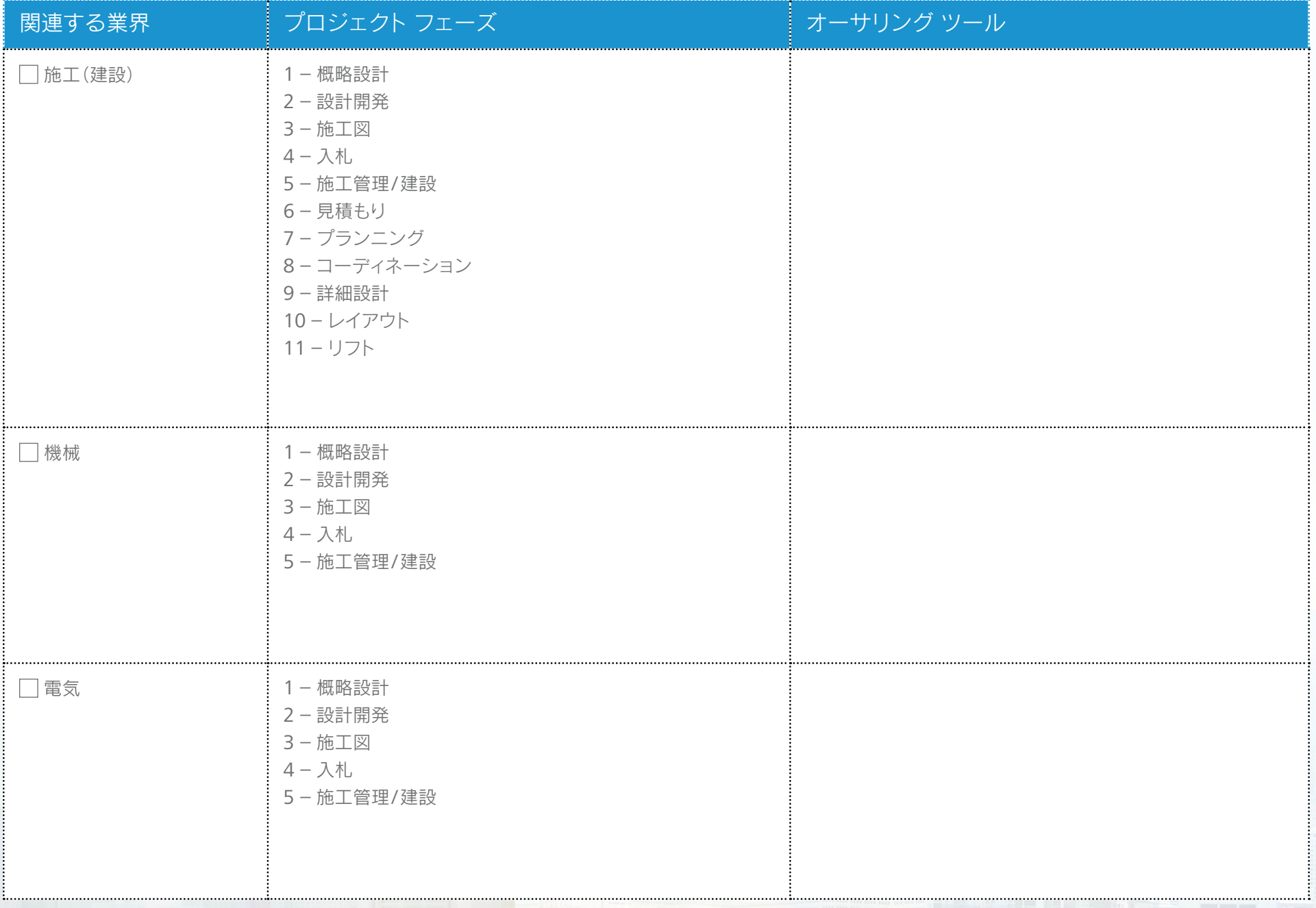

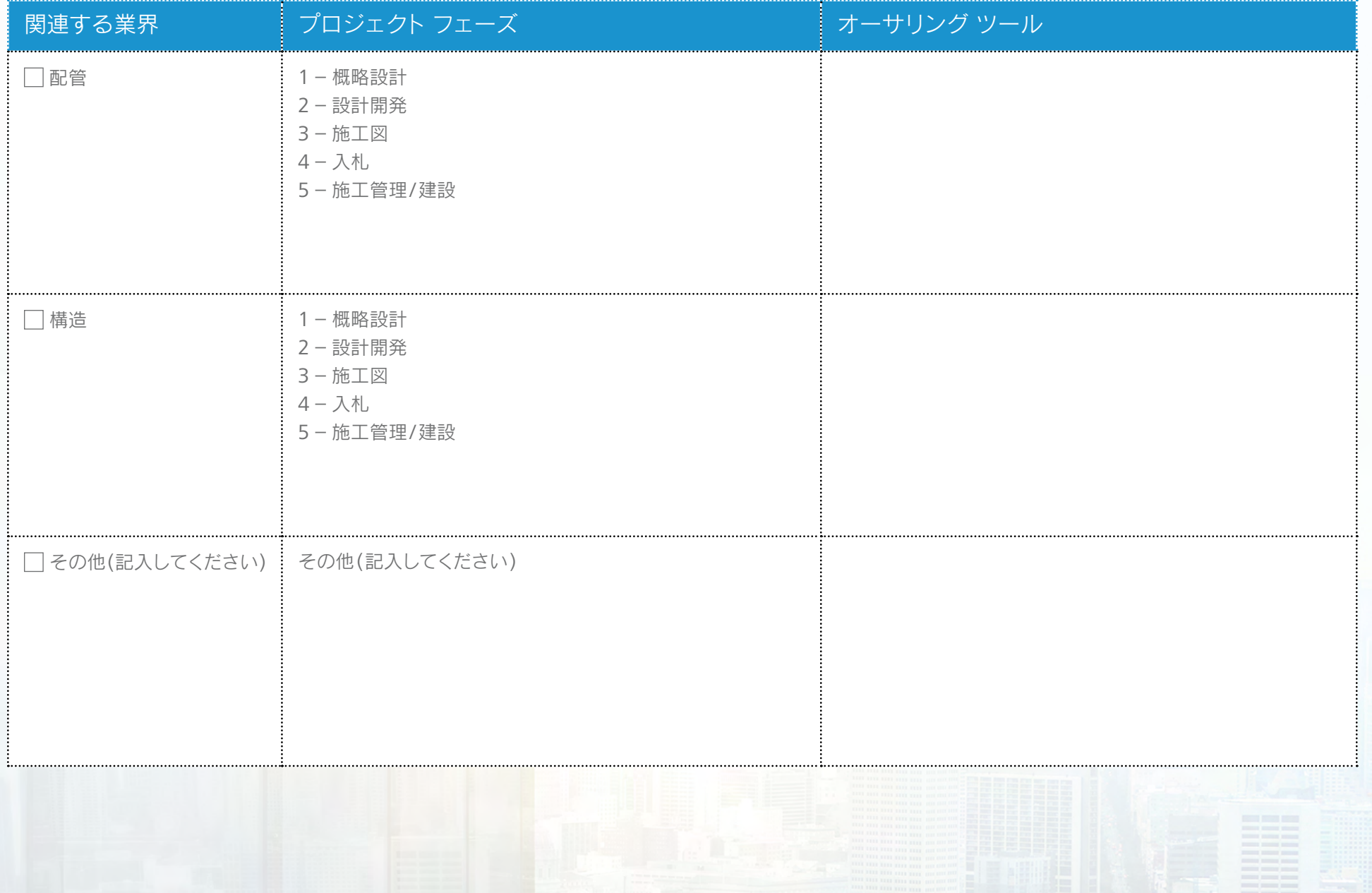

#### <span id="page-11-0"></span>作成予定のモデル

下の表に、貴社が一般的なプロジェクトで作成するモデルの概要を説明してください。

モデル名、モデル コンテンツ、モデルが通常作成されるプロジェクト フェーズ、現在使用中のモデル作成ツールを記入します。 作成しないモデルについては、空白のままにします。必要性が見込まれるモデル タイプがリストされていない場合は、行を追加して 記入します。最初の行は例を示しています。

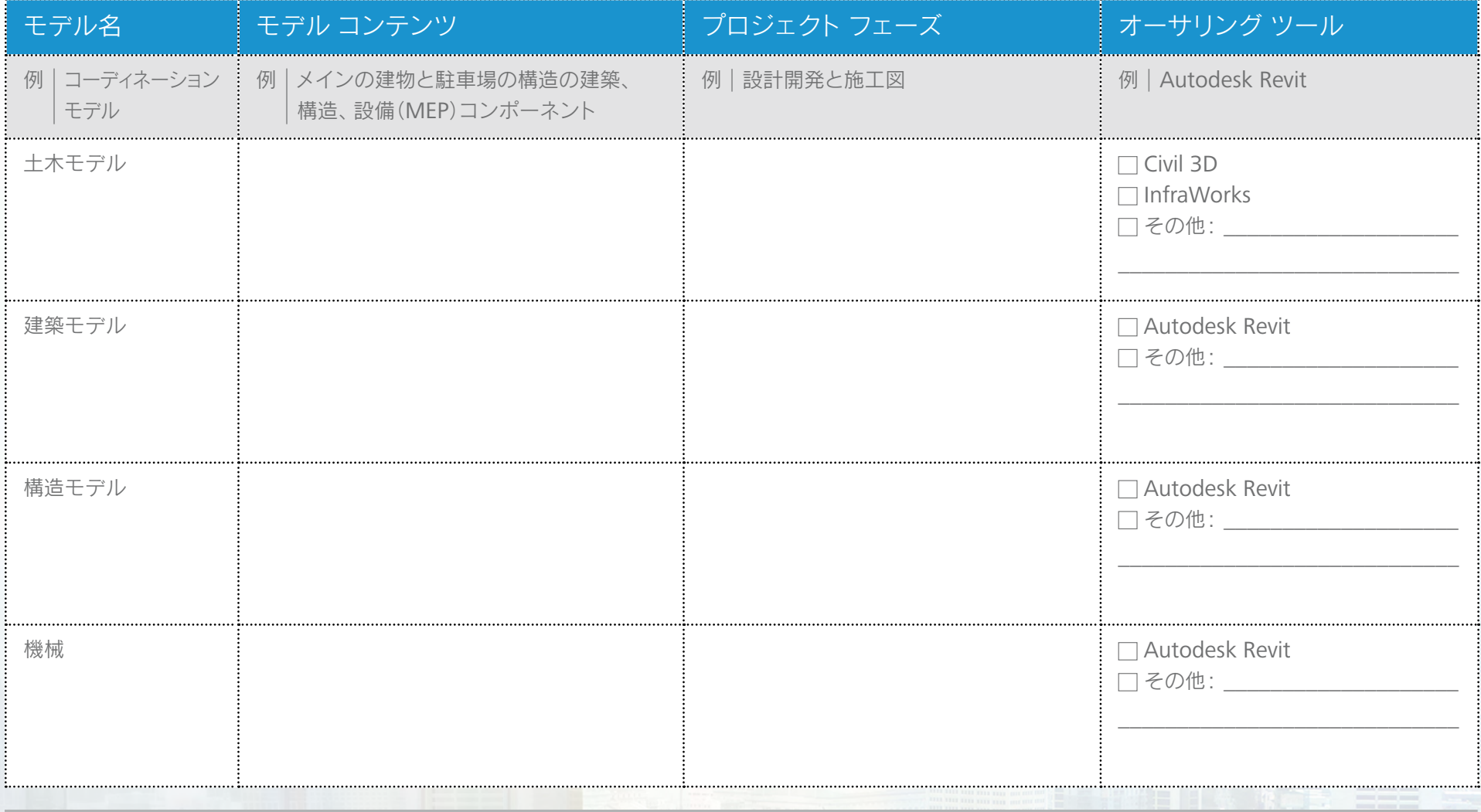

12

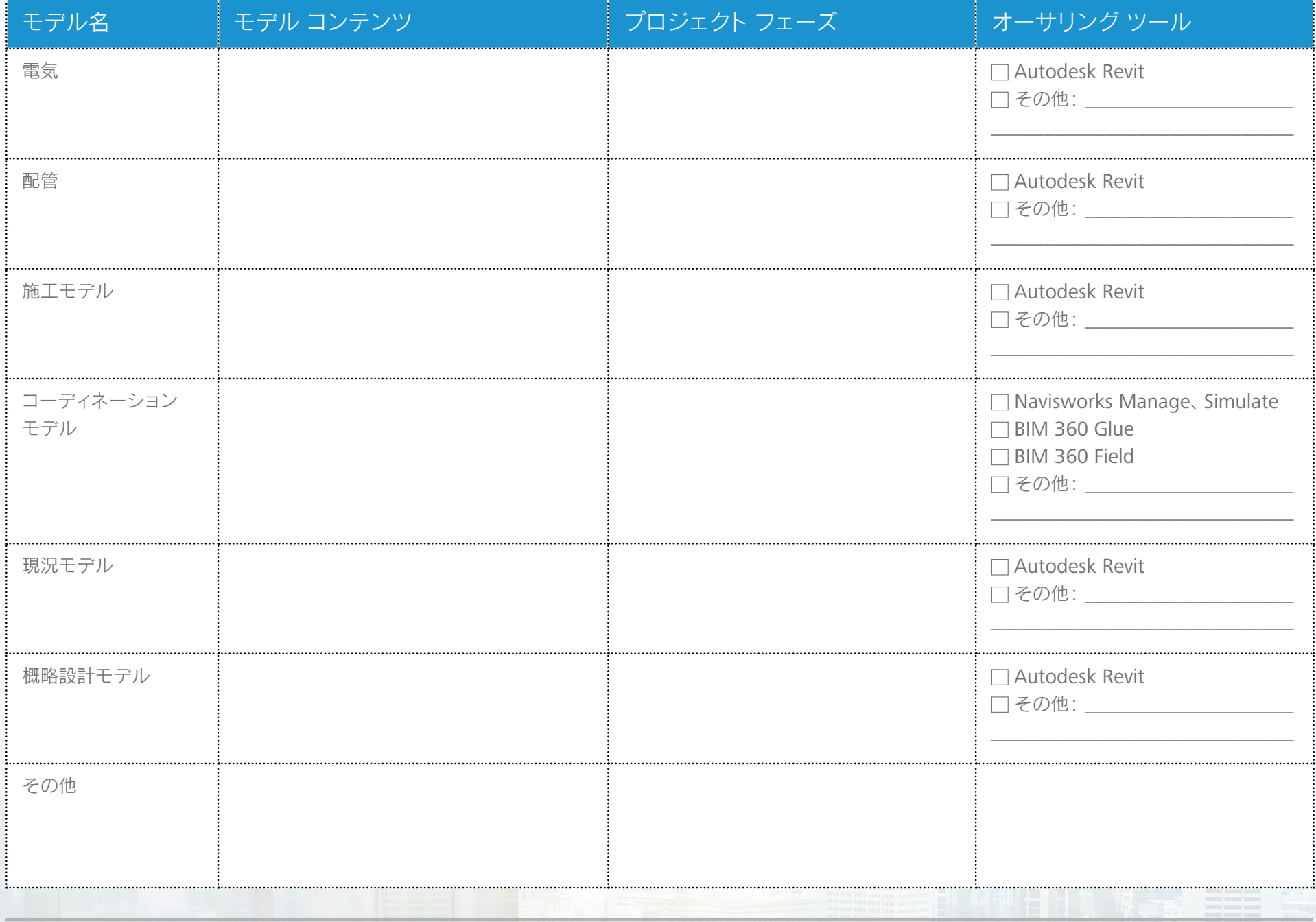

#### <span id="page-13-0"></span>実行予定の解析タスク

採用を検討している解析ツールのタイプを記入してください。チェックボックスを選択して、必要なツールの名前を 記入してください(分かる場合)。貴社で行わない解析タスクについては、空欄のままにします。

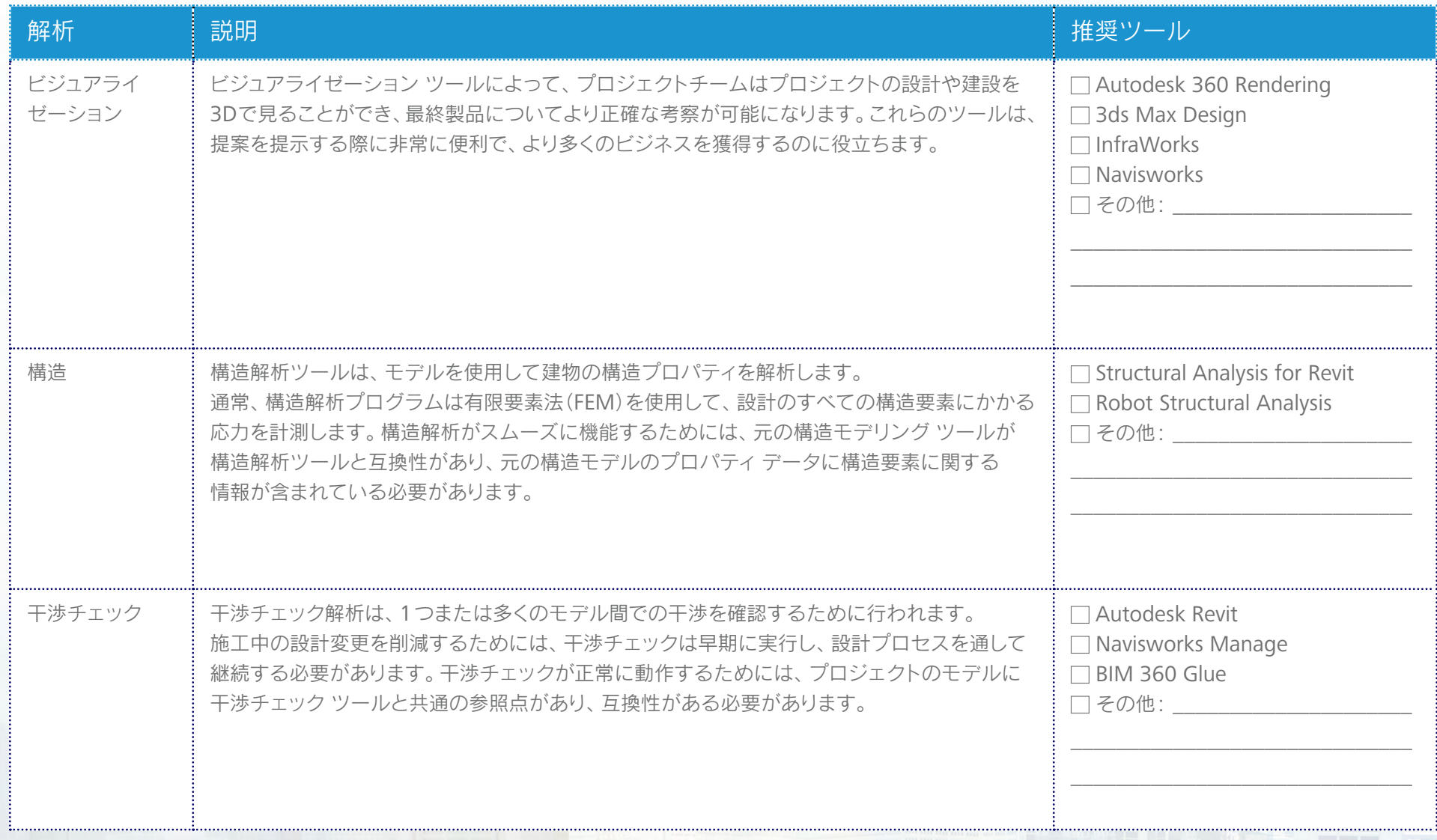

14

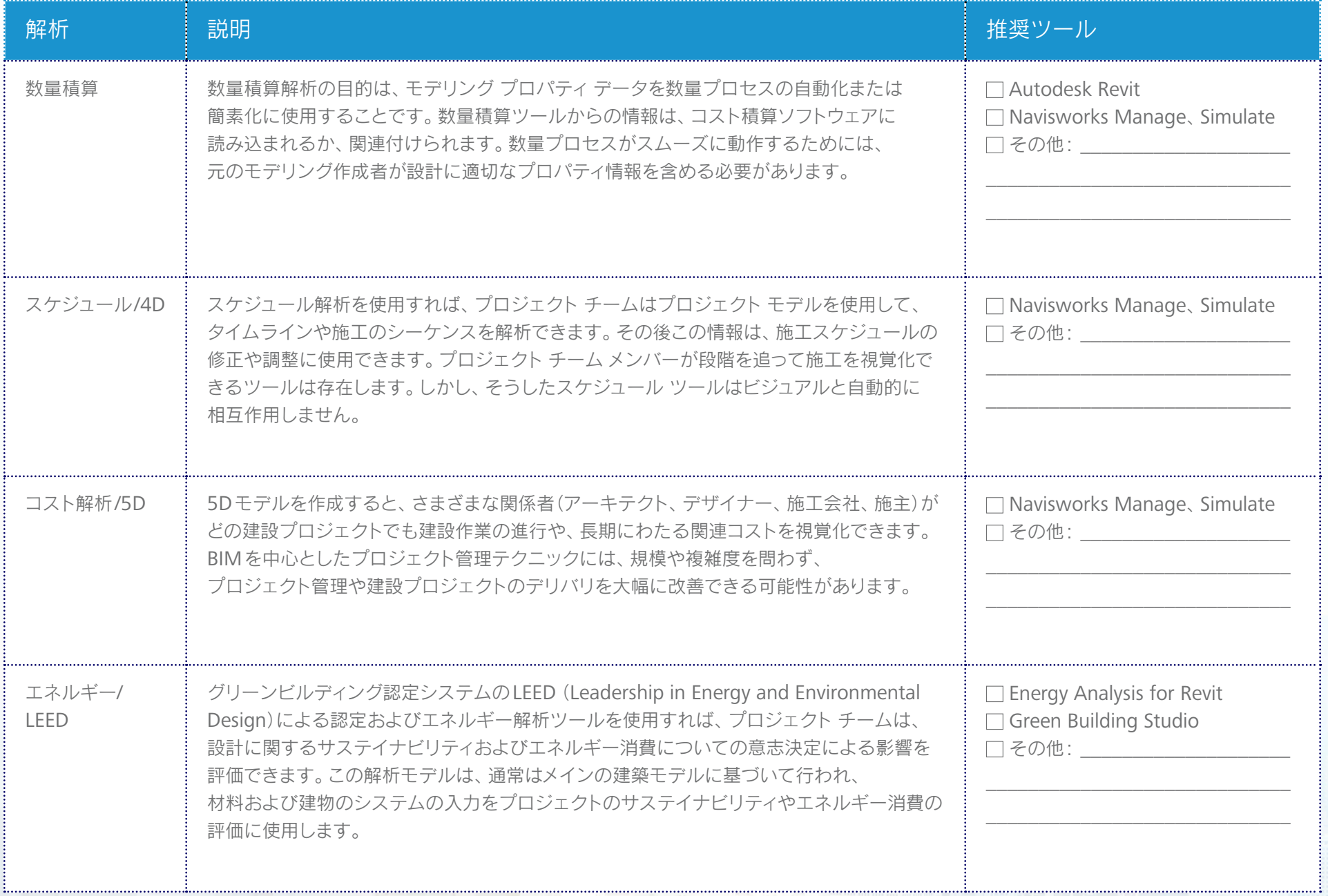

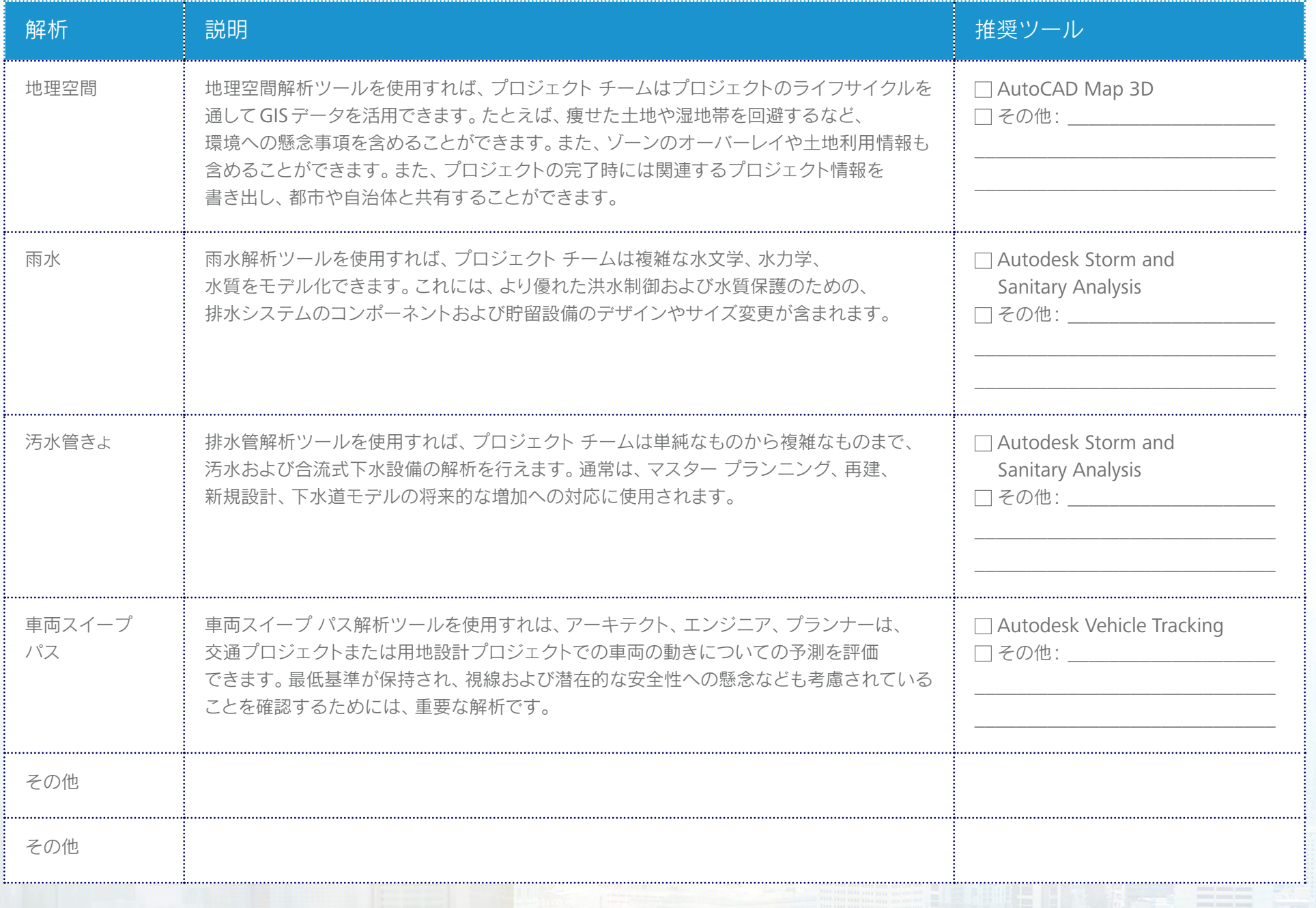

**Contractor State Contractor** 

#### <span id="page-16-0"></span>現在のスキル

社員の職種、それぞれの職種の社員数、スキルの平均レベルをリストし、以下のスペースに貴社の現在のスキルを記入します(スキルの 観点から、貴社の現在のレベルを測りましょう)。最初の行は例を示しています。

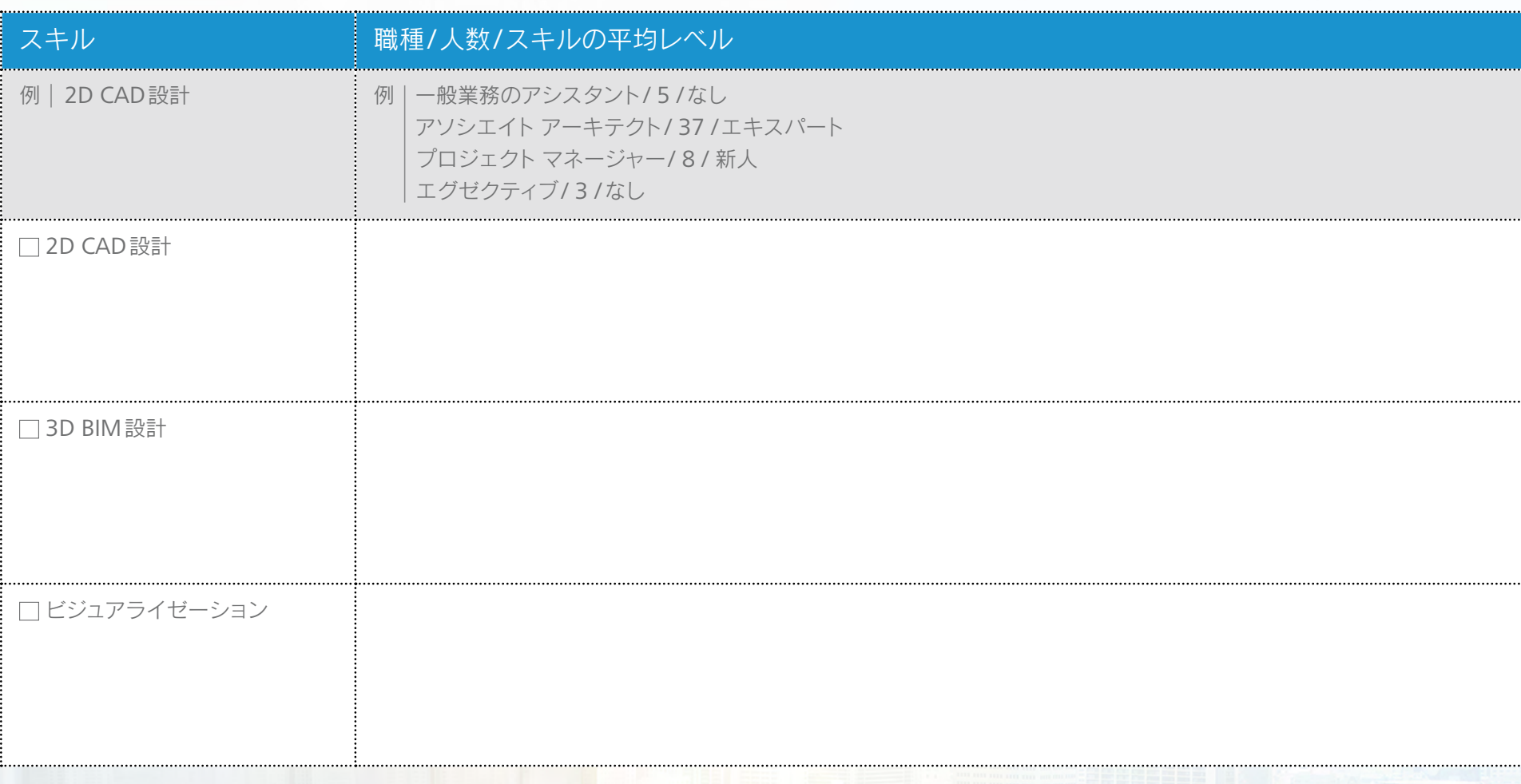

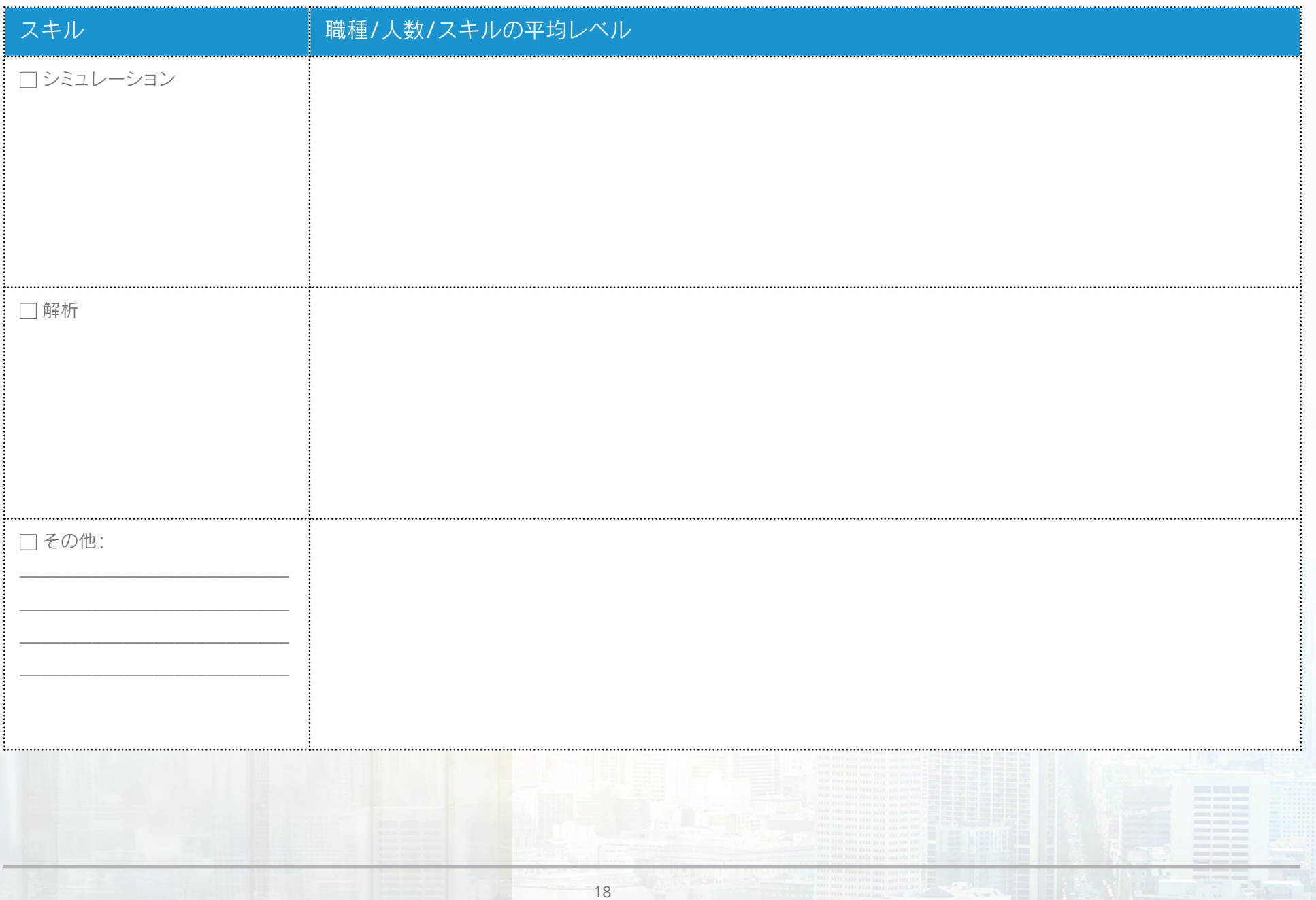

#### <span id="page-18-0"></span>必要なスキル

以下のスペースに、社員の職種、社員数、望ましいスキルの平均レベル、望ましいスキル レベルに到達している社員数を 記入してください(スキルの観点では、貴社の向上目標はどれくらいでしょう)。最初の行は例を示しています。

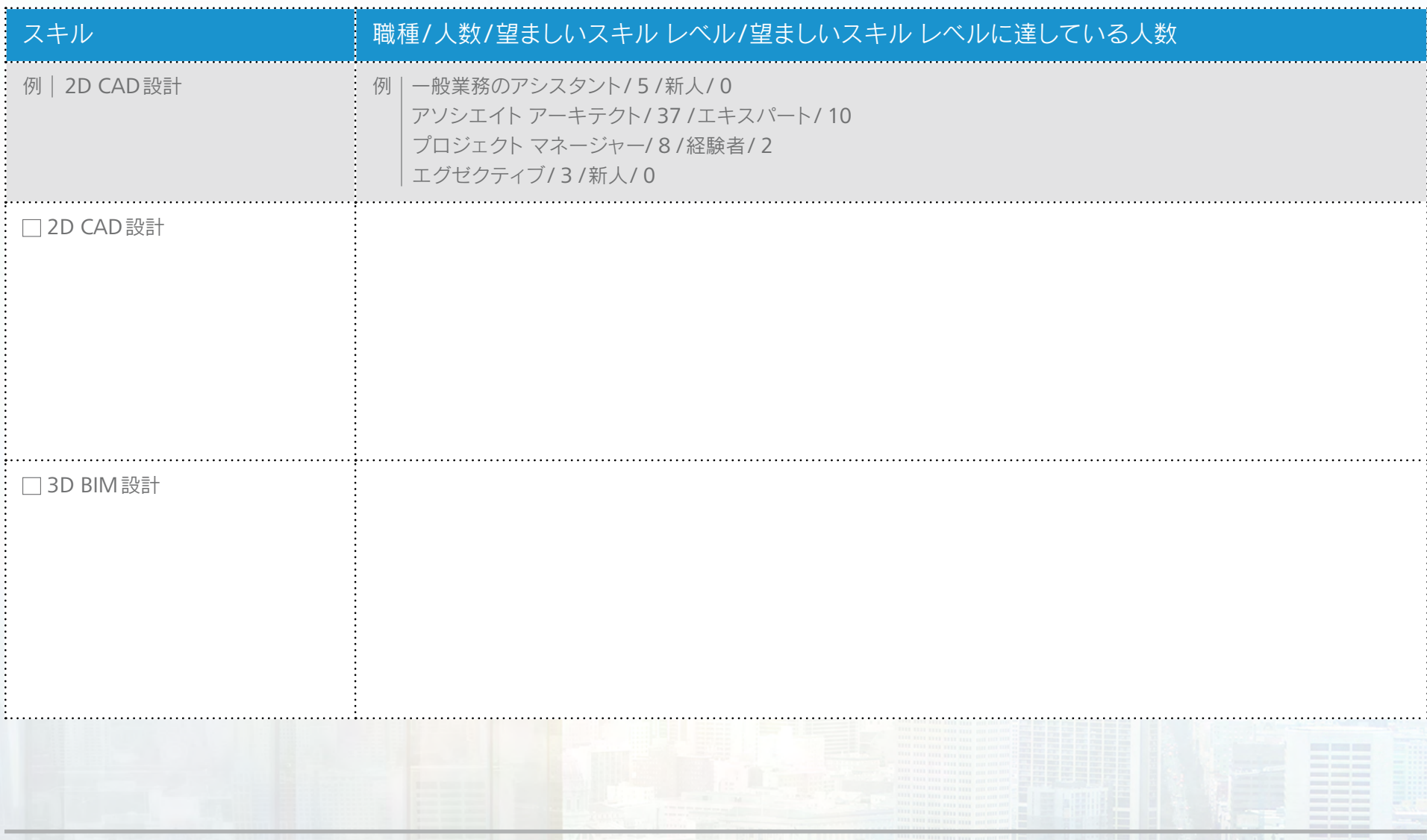

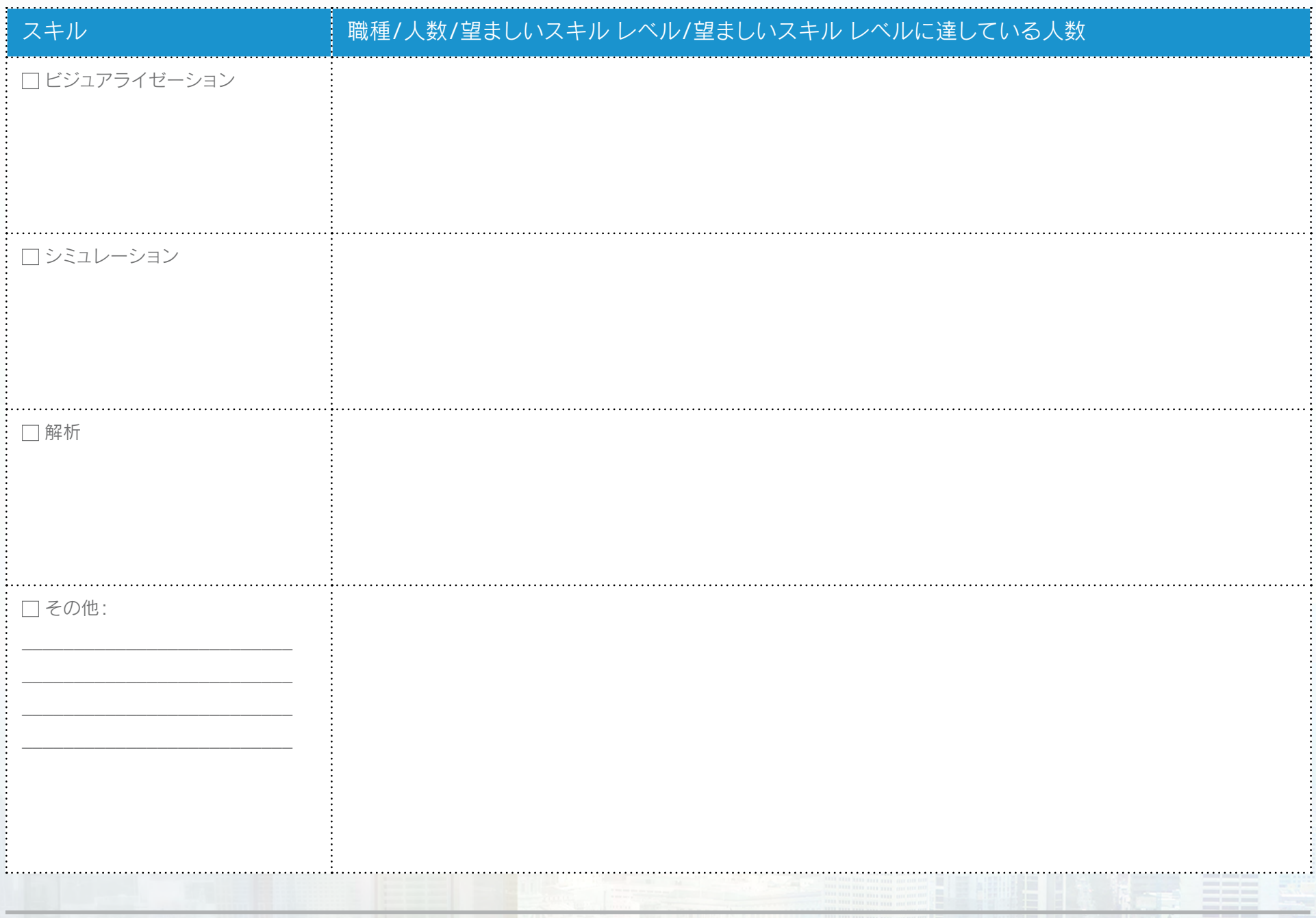

#### <span id="page-20-0"></span>既存のトレーニング プランおよび要件

社員向けのトレーニング プロセスはありますか?(たとえば、インストラクタによるレッスン、社内トレーニング、 会議やウェブキャストへの参加など)。現在トレーニングを行っている場合は、社員が受けるトレーニングの種類と 標準的なトレーニングの形式を記入してください。また、必要と思われるトレーニングの分野も記入します。

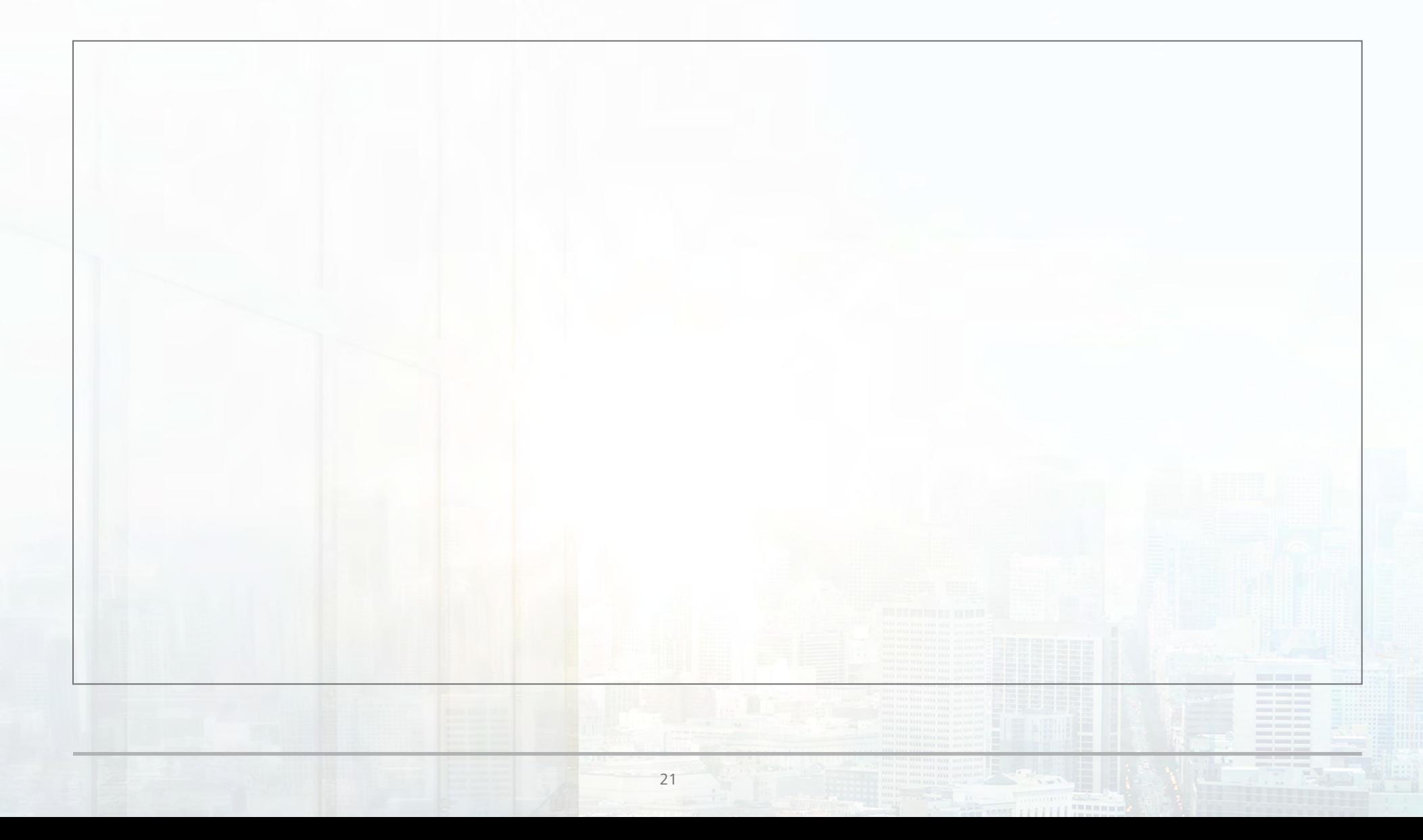

# <span id="page-21-0"></span>サポート プラン

現在受けているサポートはどのようなものですか?現在使用中のソフトウェアで受けているサポートと、サポートの詳細を 知りたいソフトウェアを記入してください。サポート サービスについての詳細な情報は、以下のリンクを参照してください。 http://www.autodesk.co.jp/subscription/maintenance

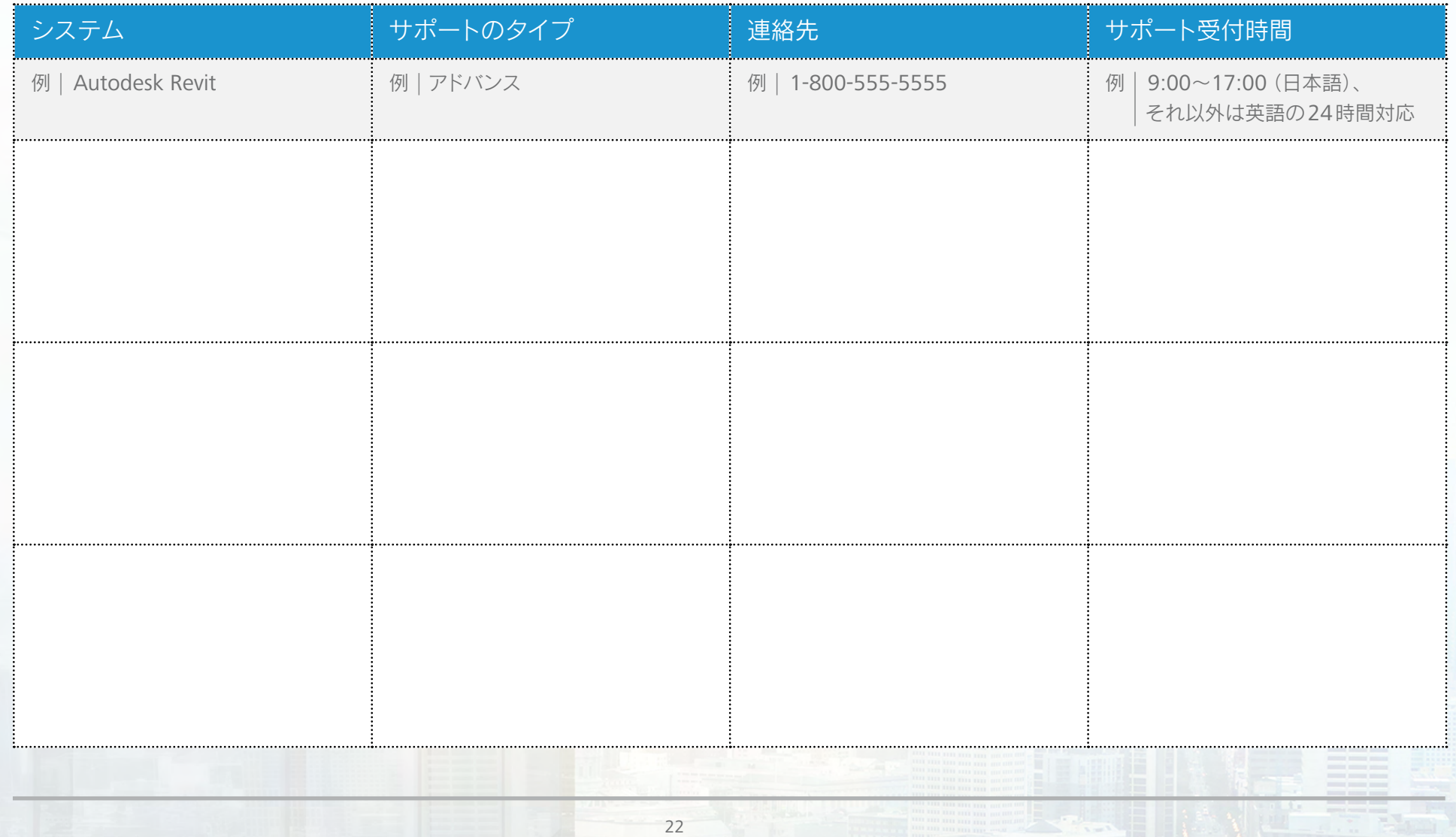

# <span id="page-22-0"></span>プロジェクトへのBIMの導入計画

BIMの導入計画のこのセクションでは、プロジェクトのためのプランニング フレームワークを構築して、作業をより効率的に遂行するためのさまざまな種類の テクノロジーに関する情報を提供します。

- プロジェクト チームが、設計、建設、運用など、プロジェクトの各段階で情報豊富なデジタル モデルを作成、 適用、再利用するためのソリューション。
- 建物の施工性および潜在的なパフォーマンスを、着工前により深く把握するための解析ツール。この解析により、 プロジェクト チームは、ジオメトリ レイアウト、建材、エネルギー、サステイナビリティに関してより多くの情報に基づいて 判断できます。さらに、配管や梁といった要素間の干渉をより効果的に検出でき、追加のコストを未然に回避できます。
- すべてのチーム メンバーがプロジェクト情報を体系的に共有できるようにしながら、ビジネス プロセスを強化する コラボレーティブなコミュニケーション プラットフォーム。

これらのソリューションを使用すれば、開発のすべてのフェーズを通してBIMデータを安全に保存できます。プロジェクトの開始時、 着工前に、チームが協力して問題を解決することができます。プロジェクトの完了時には、チームはプロジェクトの施主にかさばる 書類を丸めたり、箱に整理して渡すのではなく、プロジェクトを管理、運用するのに必要なすべての情報を提供する包括的な デジタル モデルを渡すことができます。

<span id="page-23-0"></span>プロジェクト チームは、BIM導入計画をコラボレーティブな作業テンプレートとして使用して、プロジェクトの標準を定め、 プロジェクトの初期に調整することができます。またBIM導入計画を使用すれば、チームはそれぞれのチーム メンバーの役割と責任、 作成および共有する情報の種類、使用するソフトウェア システムの種類、それらの使用方法を定義できます。 プロジェクト チームは、スムーズなコミュニケーション、より効果的な計画が可能になり、コストや品質、範囲、スケジュールに関する 懸念を、建設のすべてのフェーズにわたって削減できます。

#### プロジェクトの概要

プロジェクトに関する重要な情報を以下に記入してください。プロジェクト名、施主が付けたプロジェクト番号、住所、プロジェクトの説明、 プロジェクトのモデル化する領域およびしない領域を含めます。

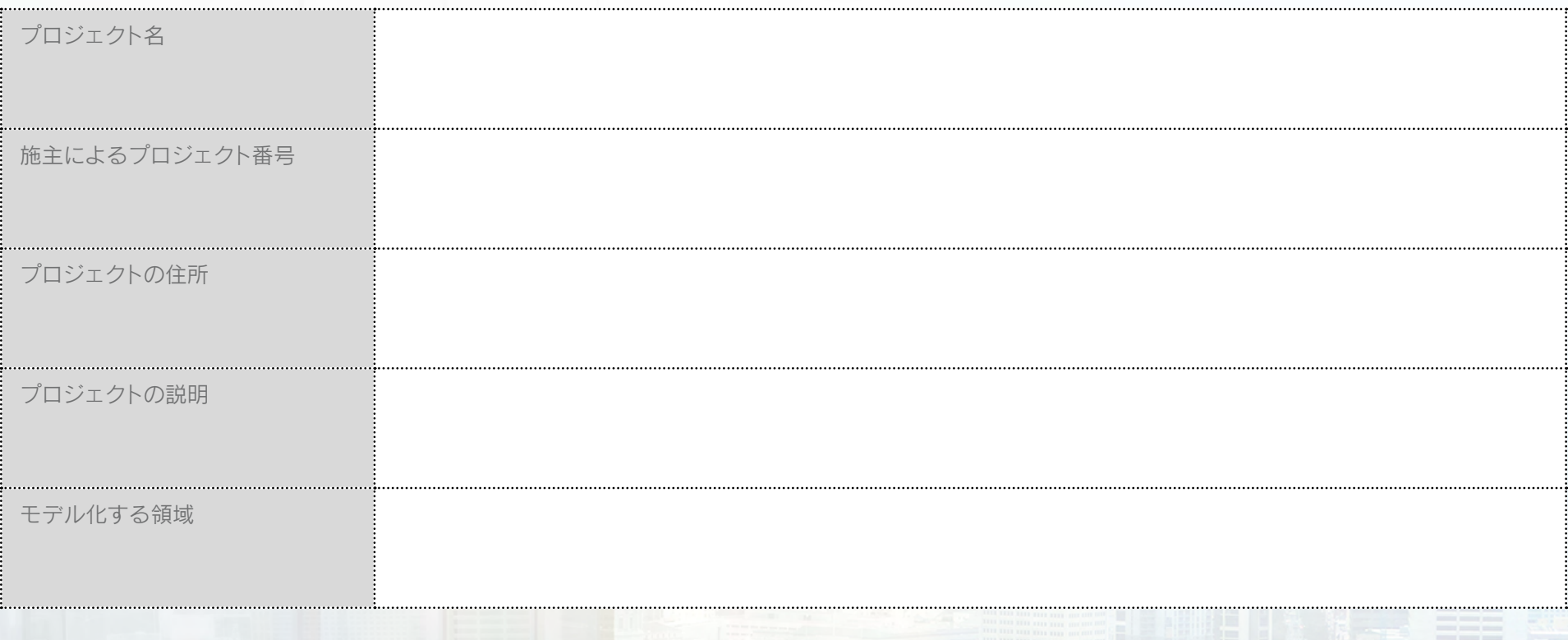

#### <span id="page-24-0"></span>主要なコラボレーション チーム

プロジェクトの主要なコラボレーション チーム メンバーを以下にリストしてください。

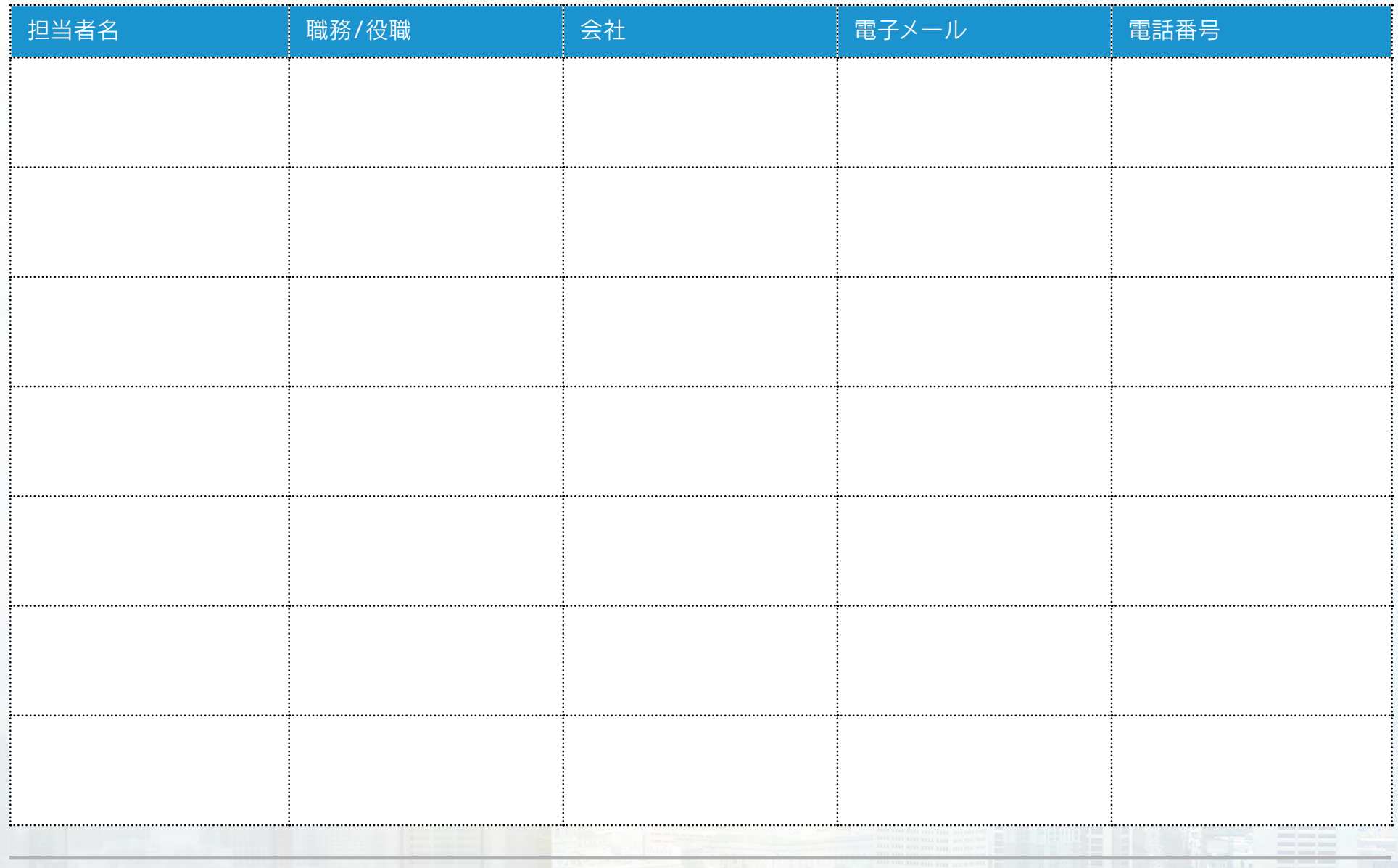

# <span id="page-25-0"></span>プロジェクトの目的および目標

このプロジェクトにBIMを使用する目的をリストしてください。また、各目標の達成を測る方法と、目標期間も記入します。 最初の行は例を示しています。

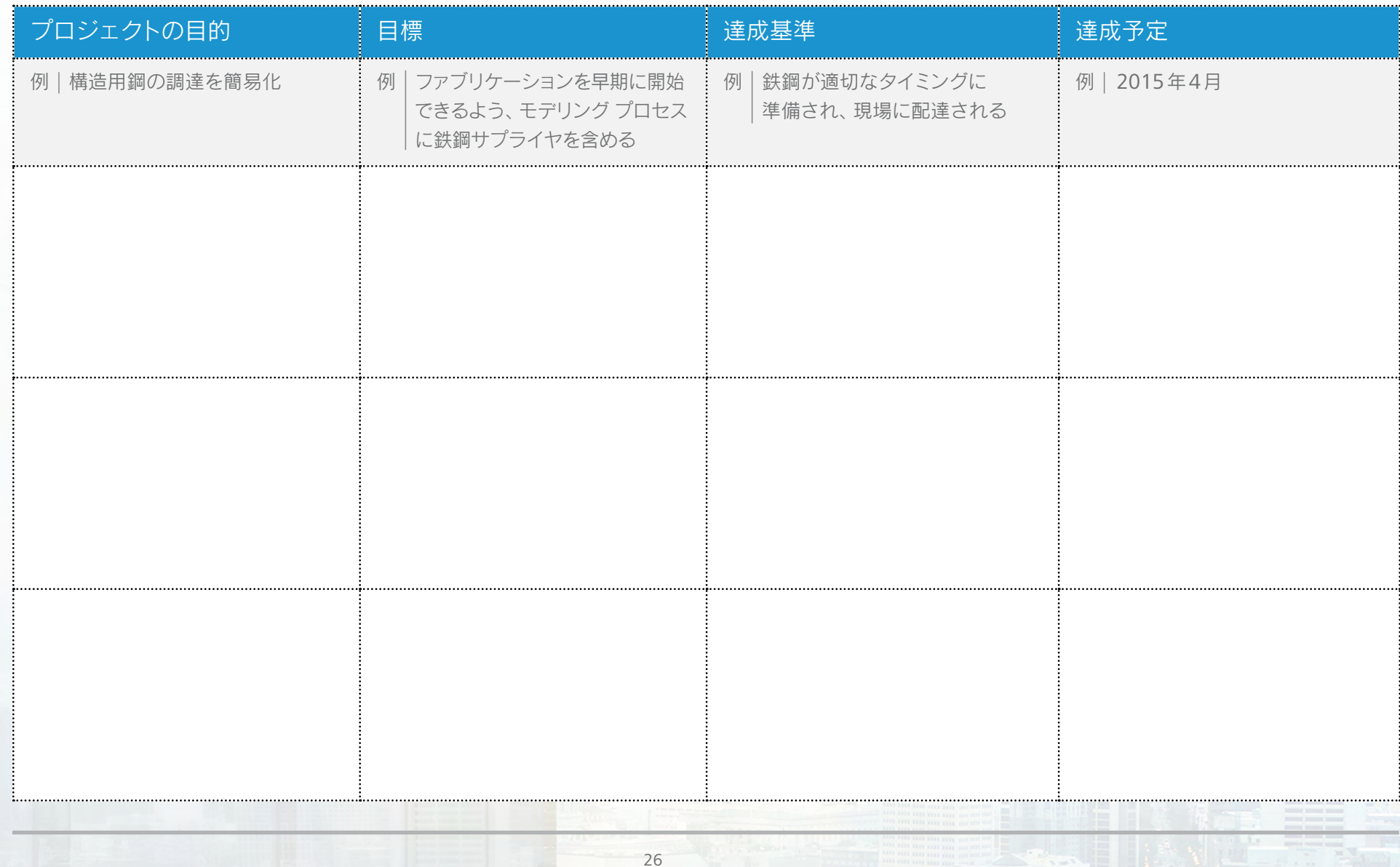

# <span id="page-26-0"></span>プロジェクトのフェーズ/工程

下の表に、プロジェクトのフェーズ、開始予定日、関与する関係者の概要を説明してください。 最初の行は例を示しています。

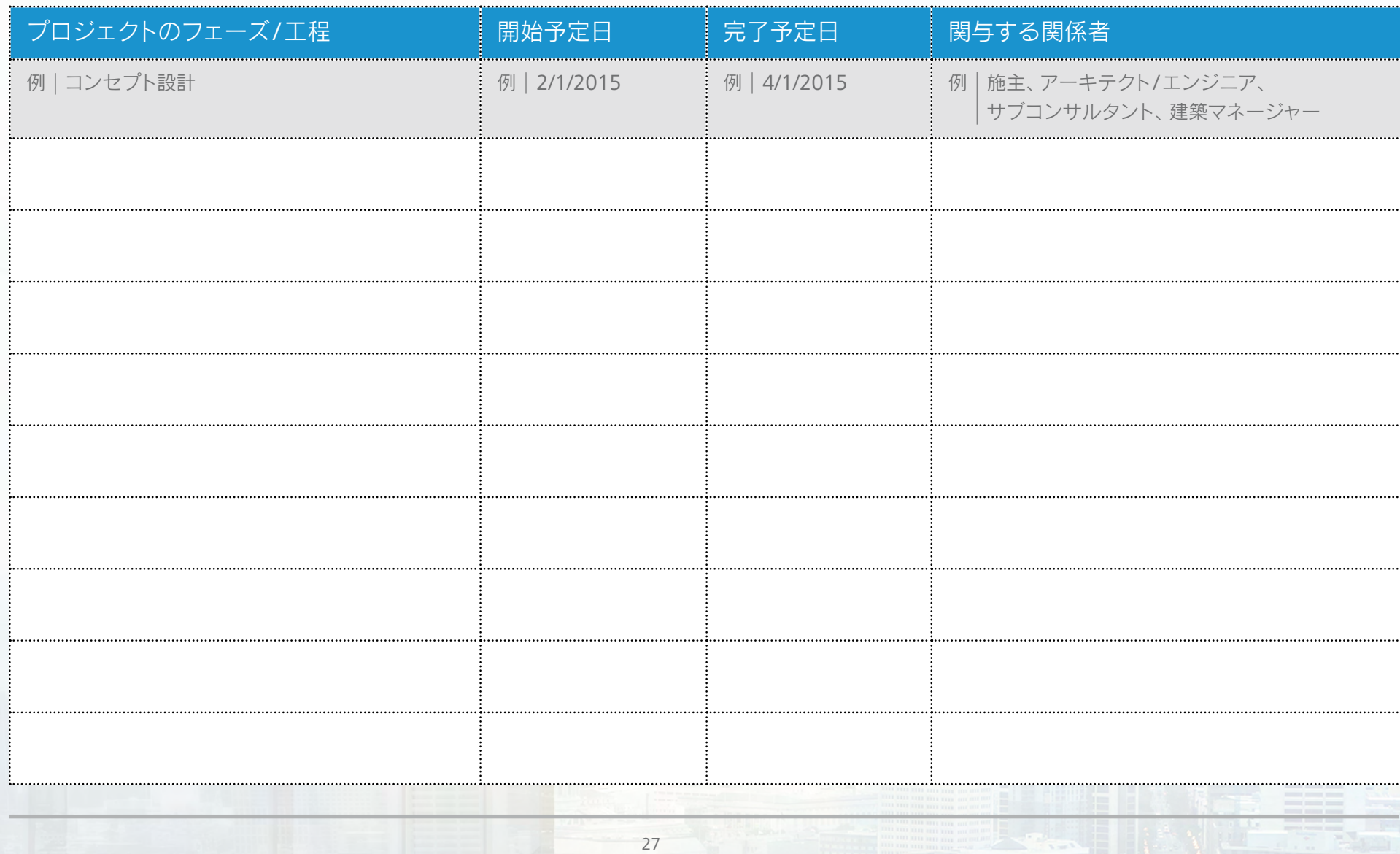

#### <span id="page-27-0"></span>モデル マネージャー

作成する各モデル タイプについて、プロジェクトのモデル マネージャーを下の表にリストしてください。 これは、レビュー ミーティングの計画に役立ちます。

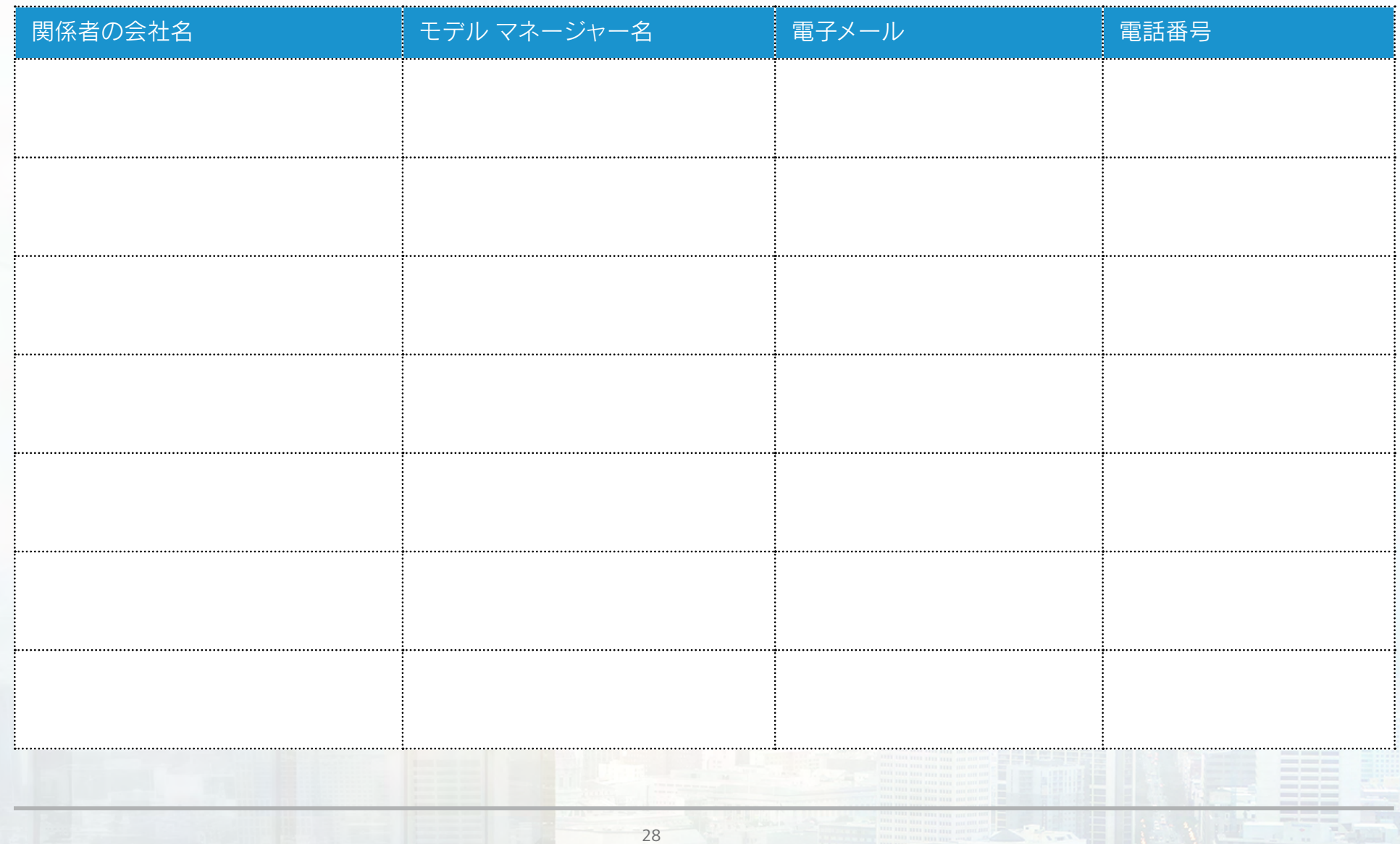

#### <span id="page-28-0"></span>作成予定のモデル

下の表に、プロジェクト用に作成するモデルの概要を説明してください。モデル名、モデル コンテンツ、モデルを作成する プロジェクト フェース、モデル制作会社、使用するモデル作成ツールをリストします。プロジェクトで使用または作成しない モデルについては、空白のままにします。必要性を見込んでいるモデル タイプがリストない場合は、行を追加して記入します。 最初の行は例を示しています。

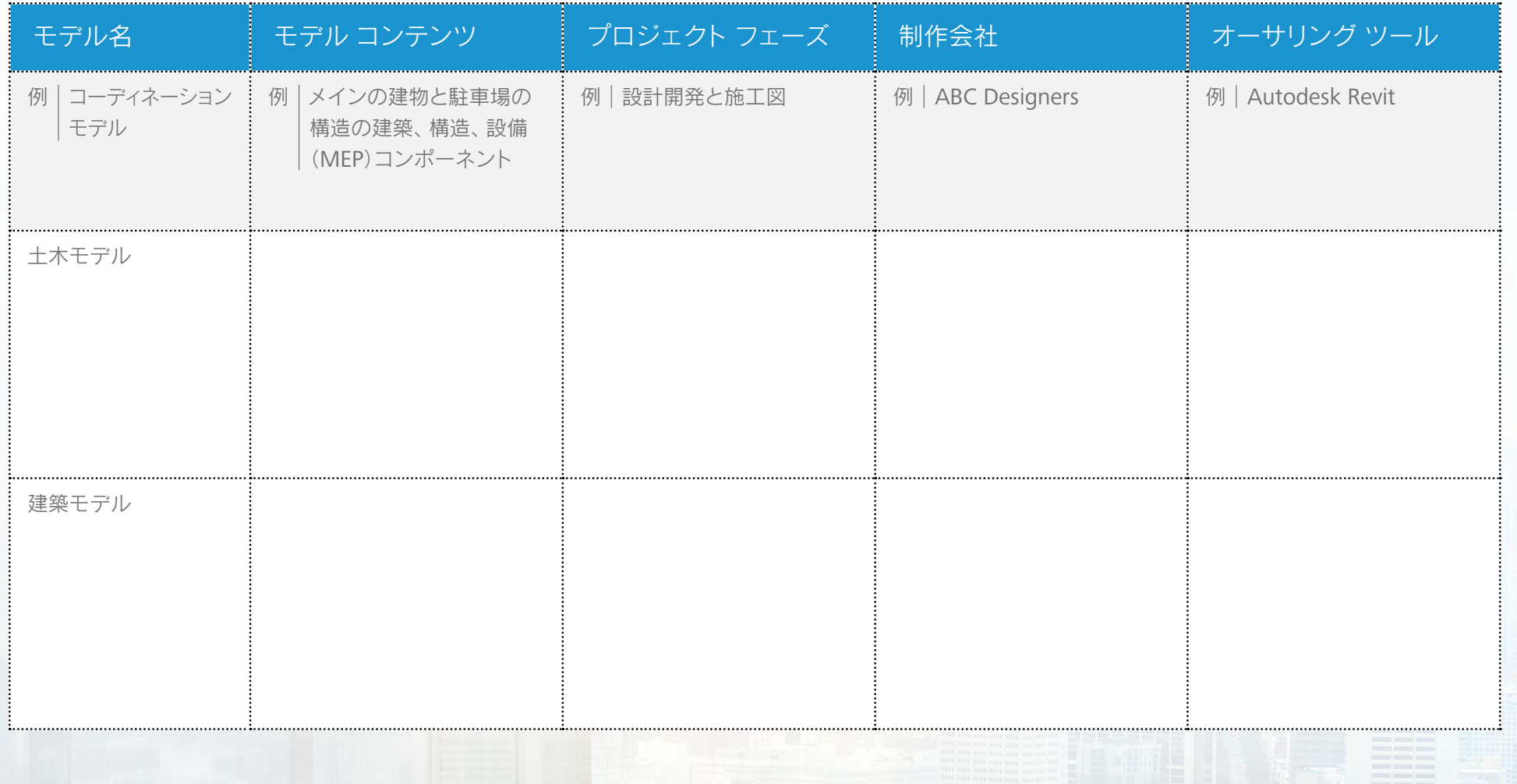

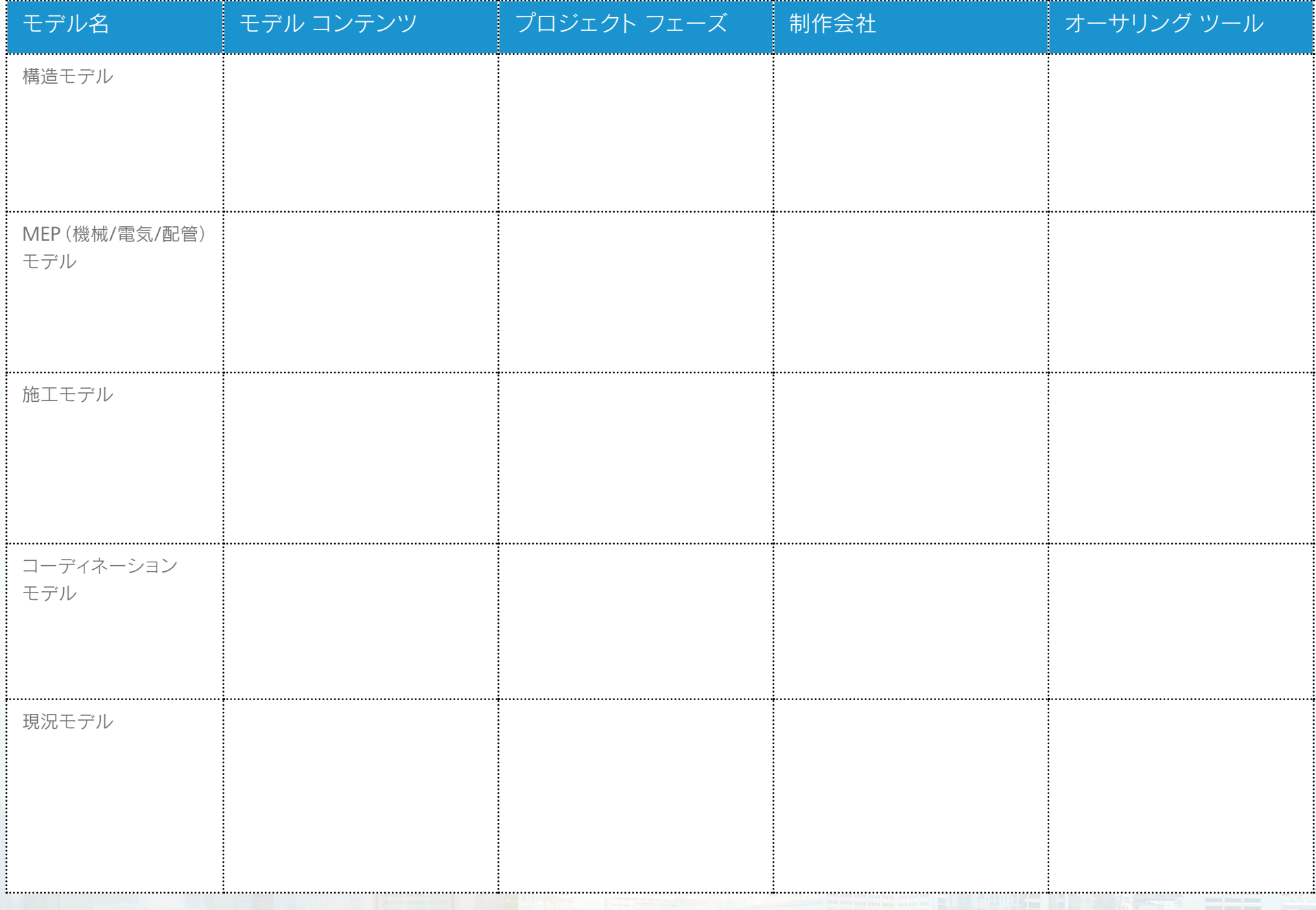

 $\sqrt{2}$ 

<span id="page-30-0"></span>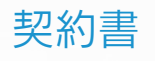

契約によって定められていると考えられるモデルを、下の表にリストしてください

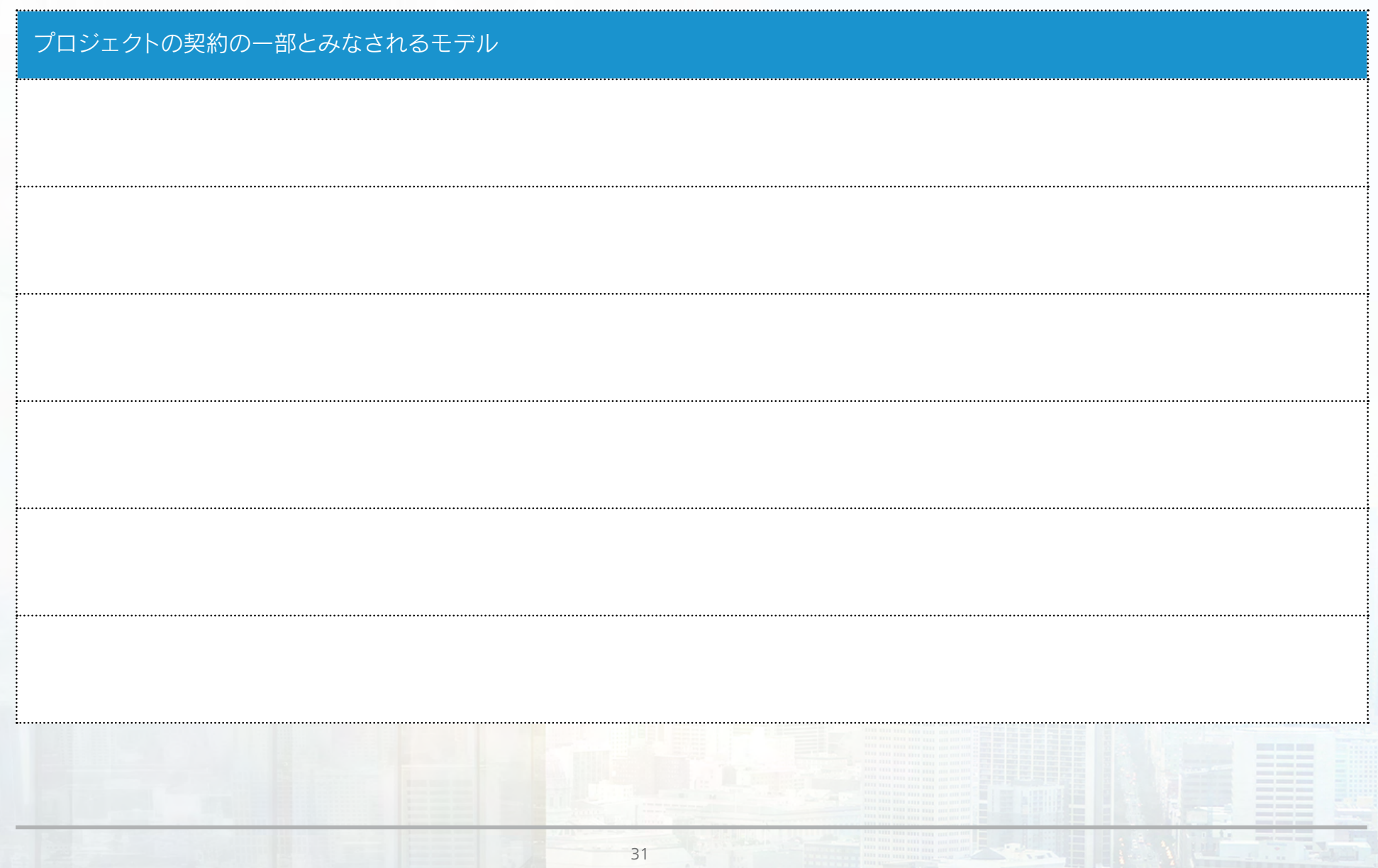

The company of the company of the company of the company of the company of the company of

#### <span id="page-31-0"></span>詳細解析計画

プロジェクトで実施されるそれぞれの種類の解析で、解析に使用するモデル、解析を行う会社、必要なファイル形式、 予定されるプロジェクト フェーズ、解析に使用するツールをリストしてください。解析に関連するその他の指示がある場合は、 特記事項の列に印を付けて、次のセクションの特記事項の表に詳細を記入します。

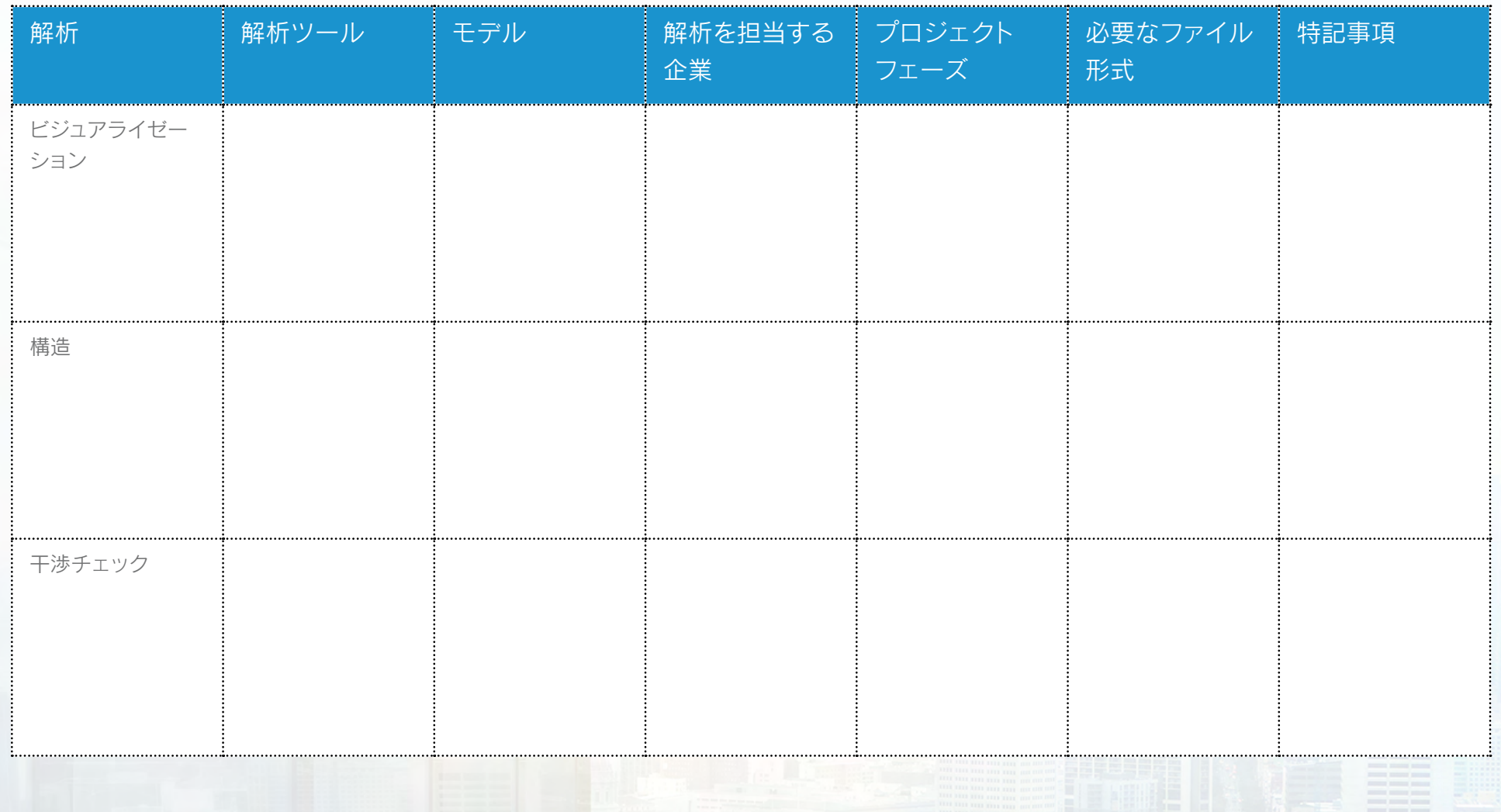

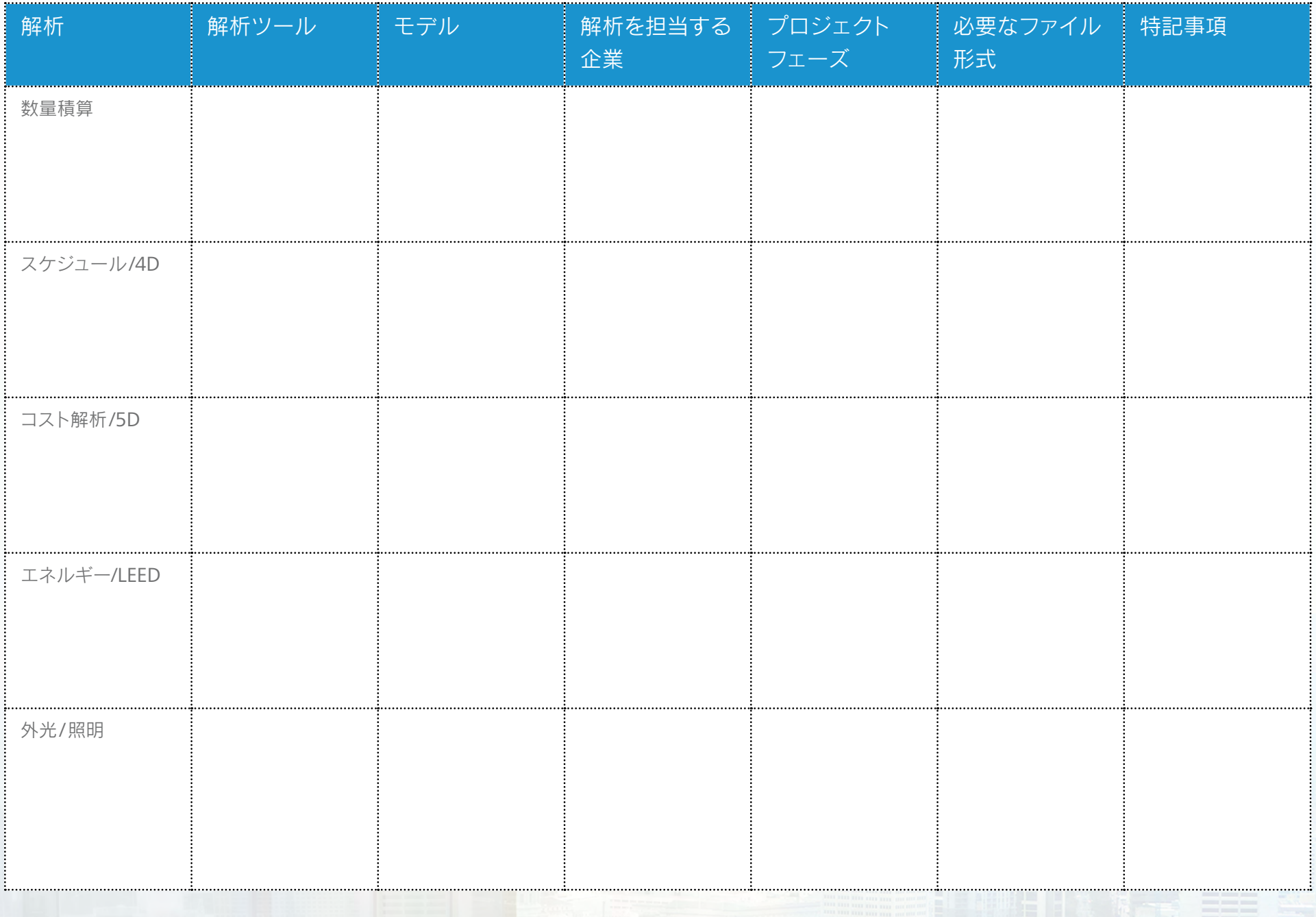

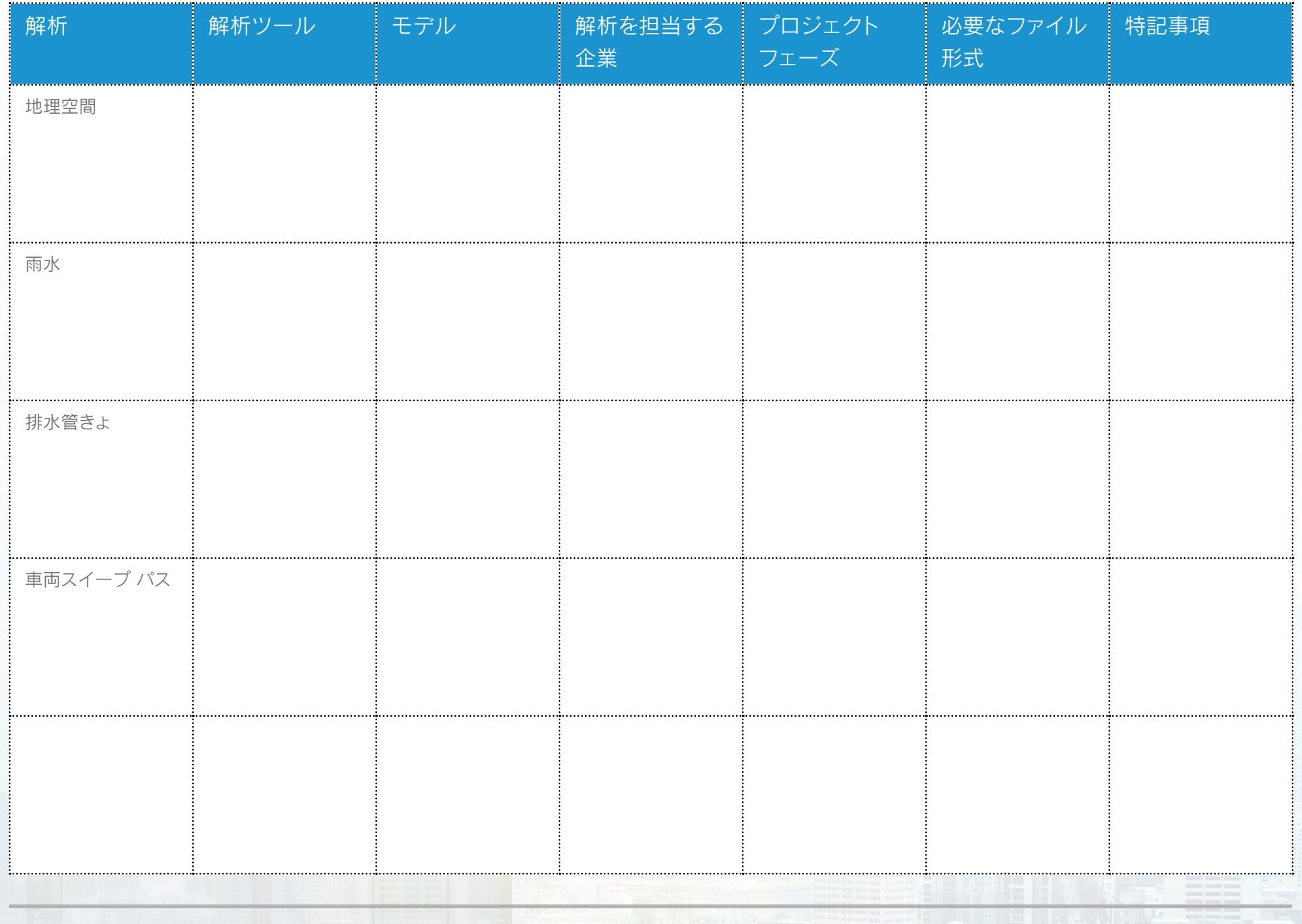

## <span id="page-34-0"></span>ファイル/モデル命名規則

特別な命名要件を持つファイルがある場合は、下の表にリストしてください。現在、既存の命名規則を文書化している場合は、 下の表をにそれらを記入します。最初の行は例を示しています。

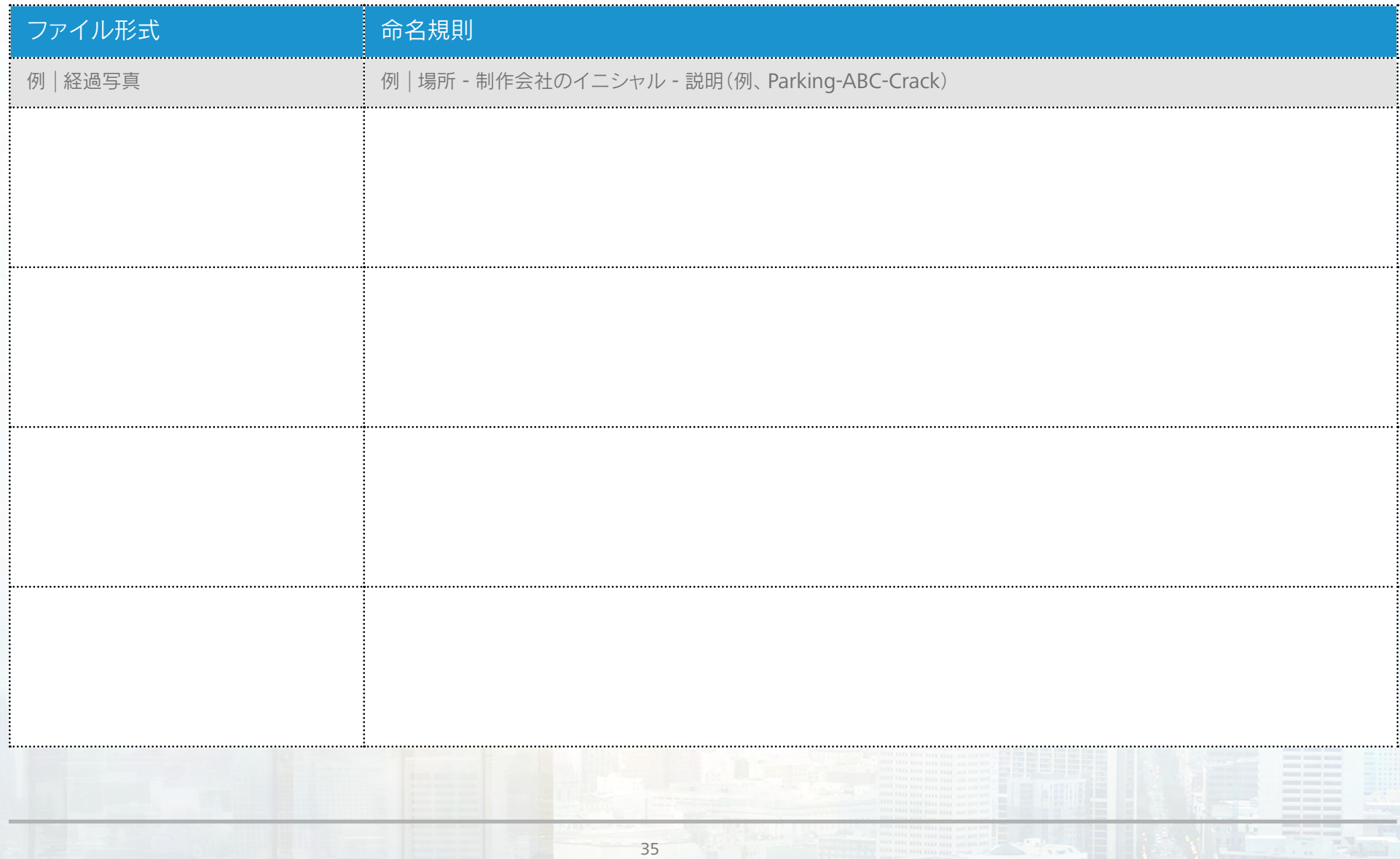

## <span id="page-35-0"></span>デザイン レビュー

プロジェクト レビューのプロセスはどのようになっていますか? 下の表に、モデルが必要なレビュー、レビューア(社内または社外)、 デザイン レビューの開始予定日および完了予定日、制作会社がデザイン レビュー コメントに対応するのに必要な日数をリストして ください。最初の行は例を示しています。

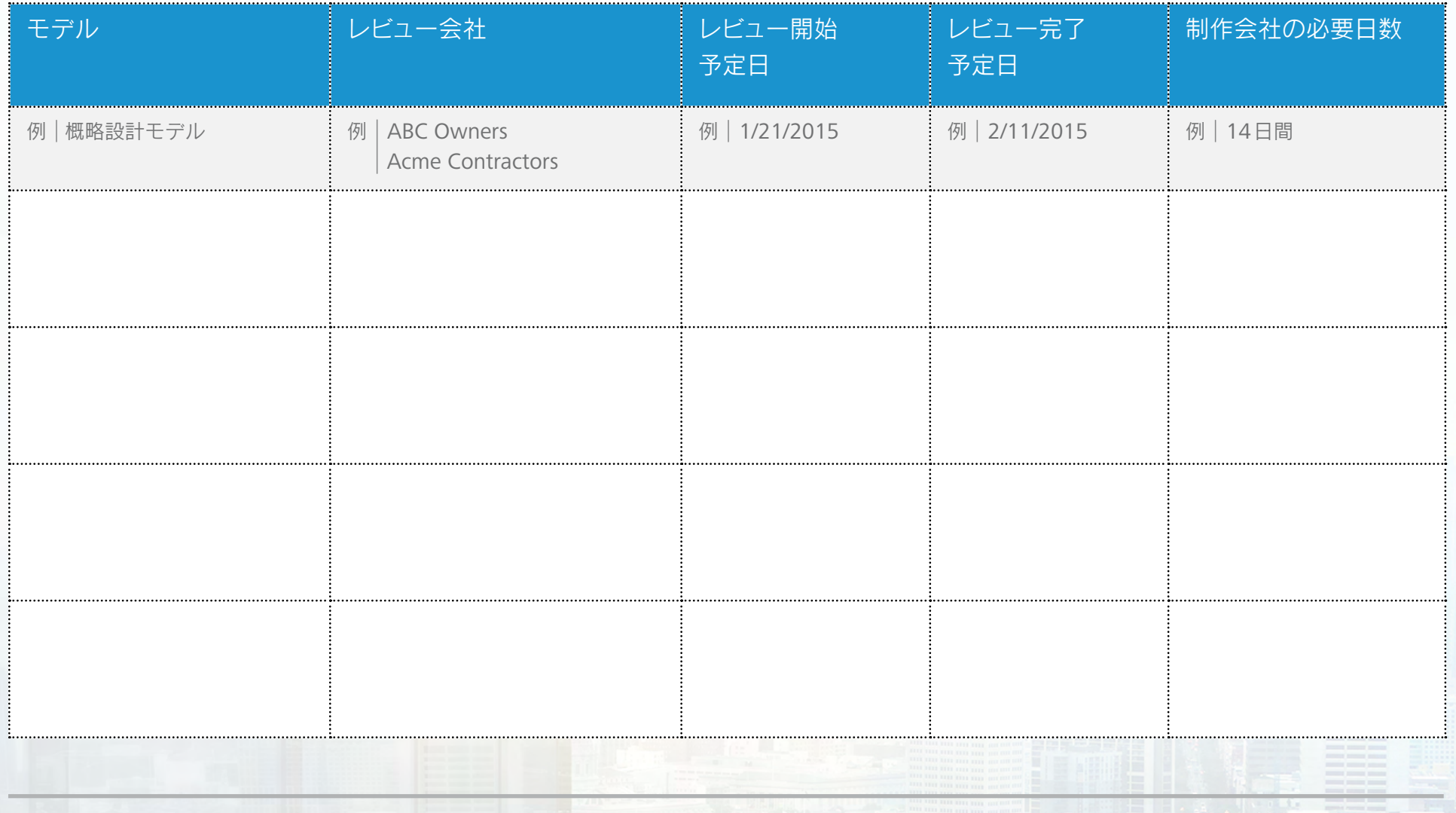

36

# <span id="page-36-0"></span>その他の施工管理ビジネス プロセス

プロジェクトチームが使用を計画しているモジュールを、特定の指示やプロセスも含めて下の表にリストしてください。

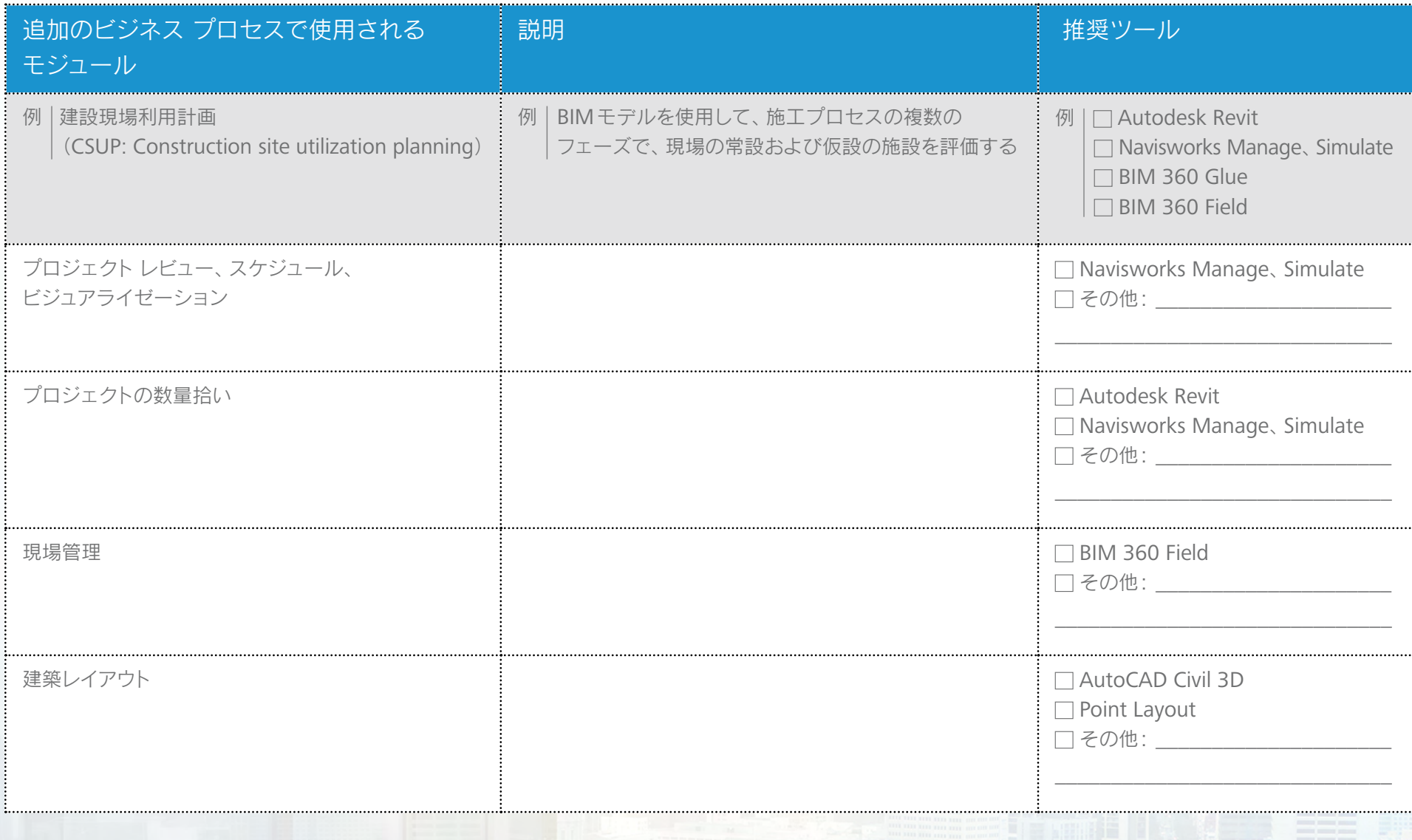

#### <span id="page-37-0"></span>現況モデル

現況モデルのコンテンツに含むまたは除外するものを、下の表にリストしてください。

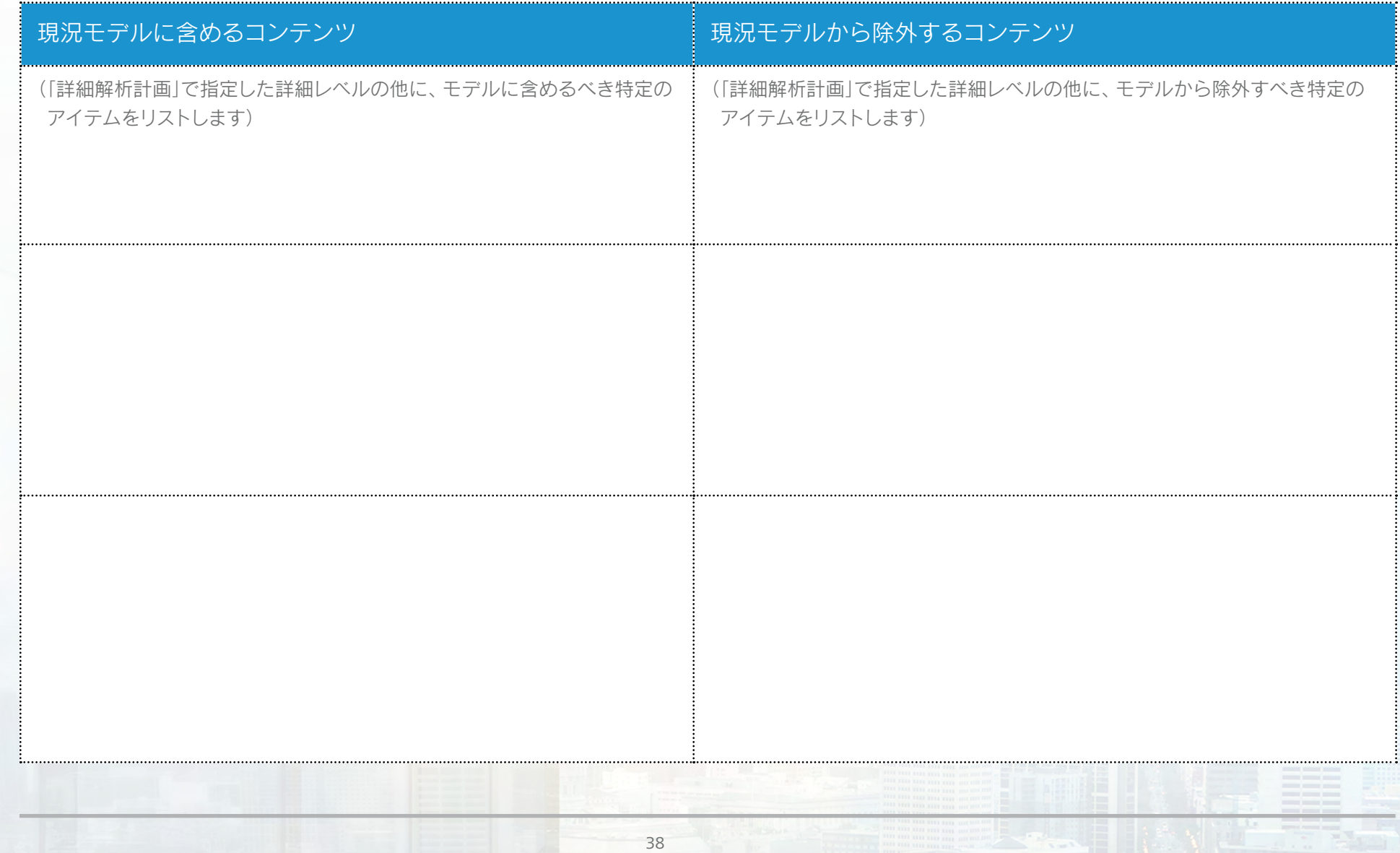

#### <span id="page-38-0"></span>BIMコーディネーション

使用するコンポーネントおよび特定のソフトウェアを選択して、以下にリストしてください(参照用に便利です)。

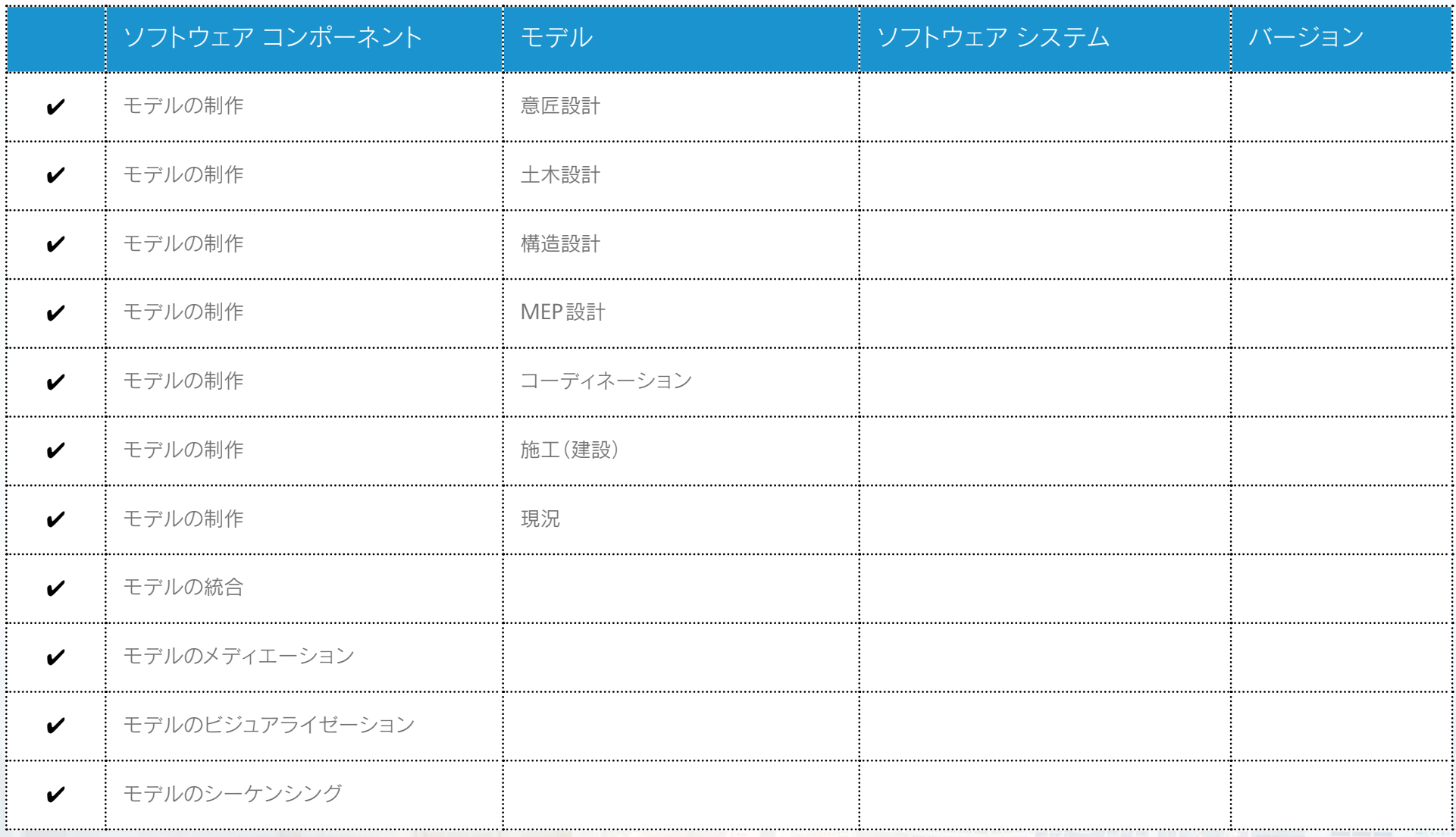

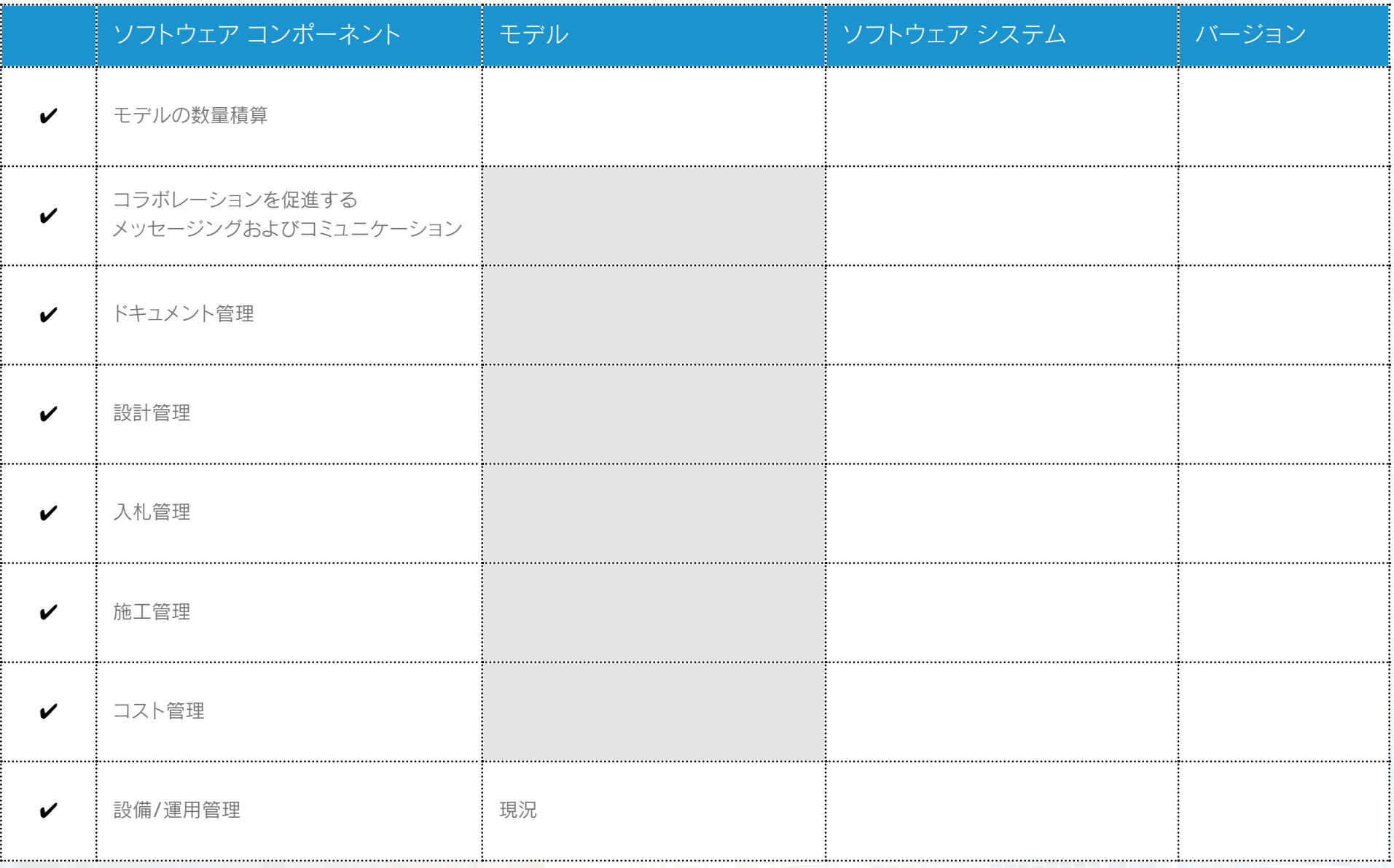

<span id="page-40-0"></span>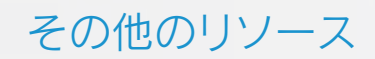

Autodesk AEC Feedは、建築、エンジニアリング、建設(AEC)業界の最新ニュースや動向をiPadにお届けしています。 下のQRコードをスキャンしてください。

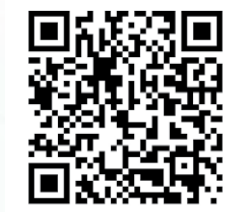

Autodesk BIMソリューションについての詳細は、BIMセンターをご覧ください。 http://www.autodesk.com/bim

Beyond Designブログ http://beyonddesign.typepad.com/

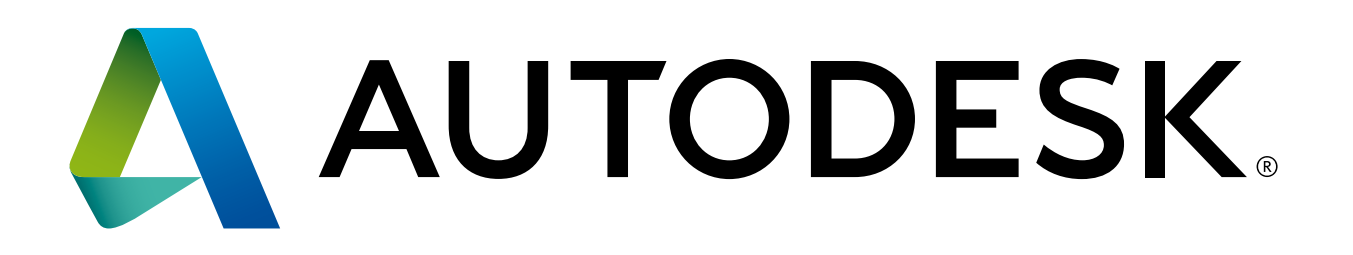

Autodesk、AutoCAD、Autodesk ロゴ、BIM 360、Glue、Green Building Studio、Navisworks、Revit、Robot、Civil 3D、InfraWorks 360、3ds Maxは、 米国および/またはその他の国々における、Autodesk, Inc.、その子会社、関連会社の登録商標または商標です。その他のすべてのブランド名、製品名、 または商標は、それぞれの所有者に帰属します。該当製品およびサービスの提供、機能および価格は、予告なく変更される可能性がありますので 予めご了承ください。また、本書には誤植または図表の誤りを含む可能性がありますが、これに対して当社では責任を負いませんので予めご了承ください。 © 2014 Autodesk, Inc. All rights reserved.